# **Instrukcja**

# piCOBOT® L

# Universal Robots

# Jednostka eżektora napędzana powietrzem

do chwytaka próżniowego

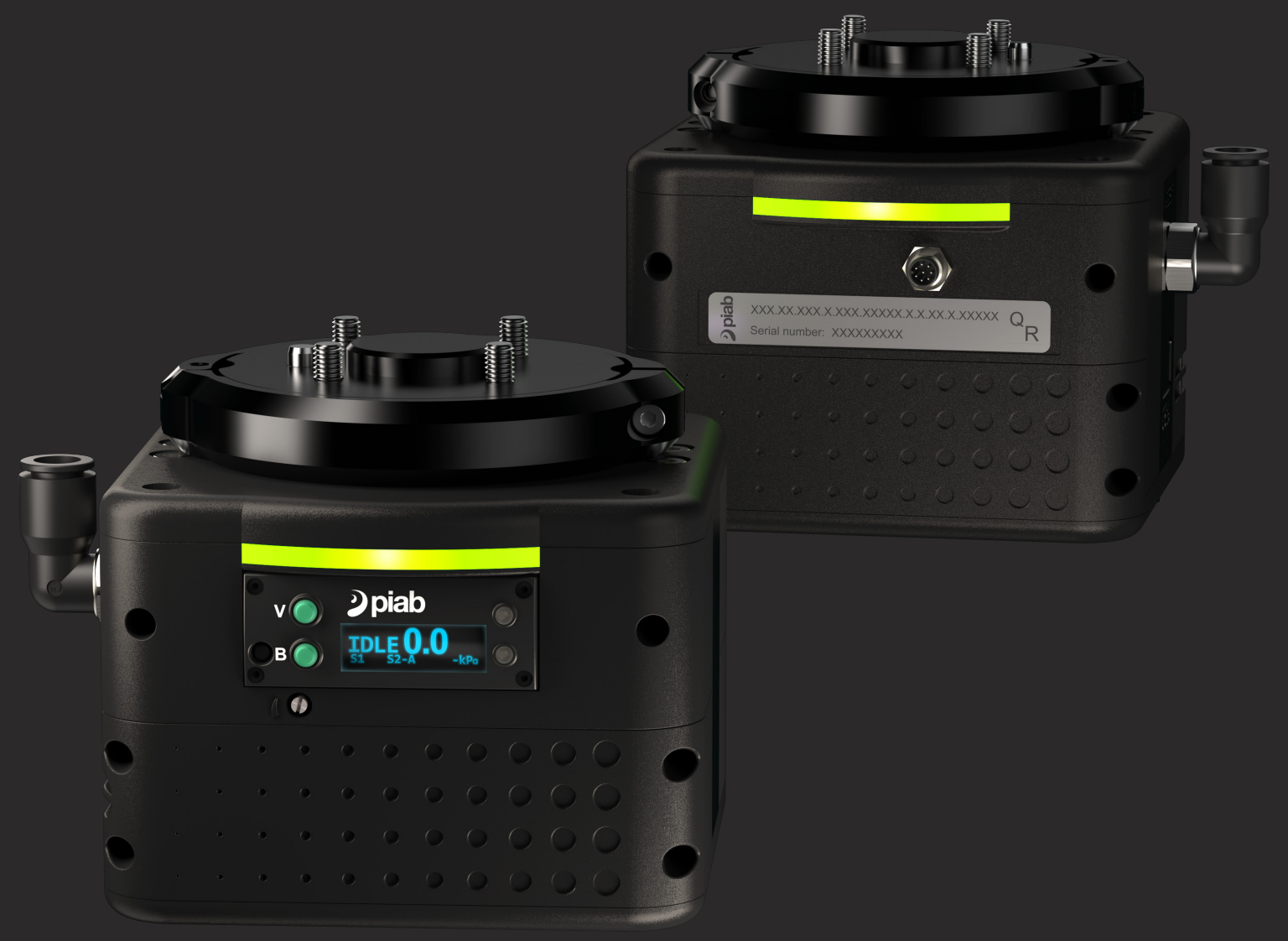

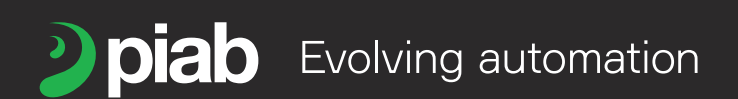

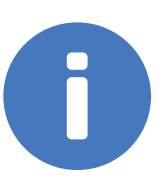

Niniejsza instrukcja jest dostępna w następujących językach pod adresem piab.com

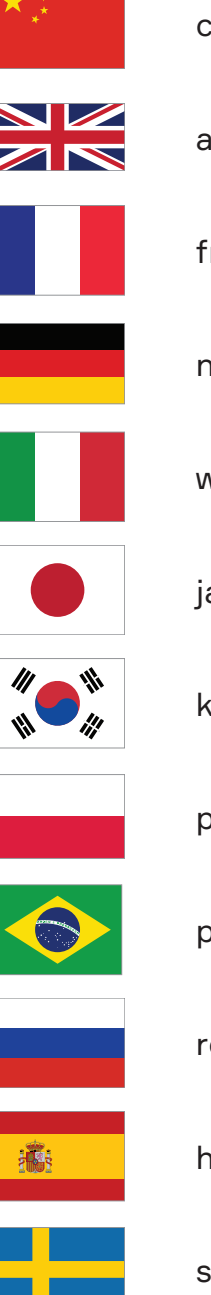

chiński angielski francuski niemiecki włoski apoński koreański polski portugalski (odmiana brazylijska) rosyjski hiszpański

szwedzki

# Spis treści

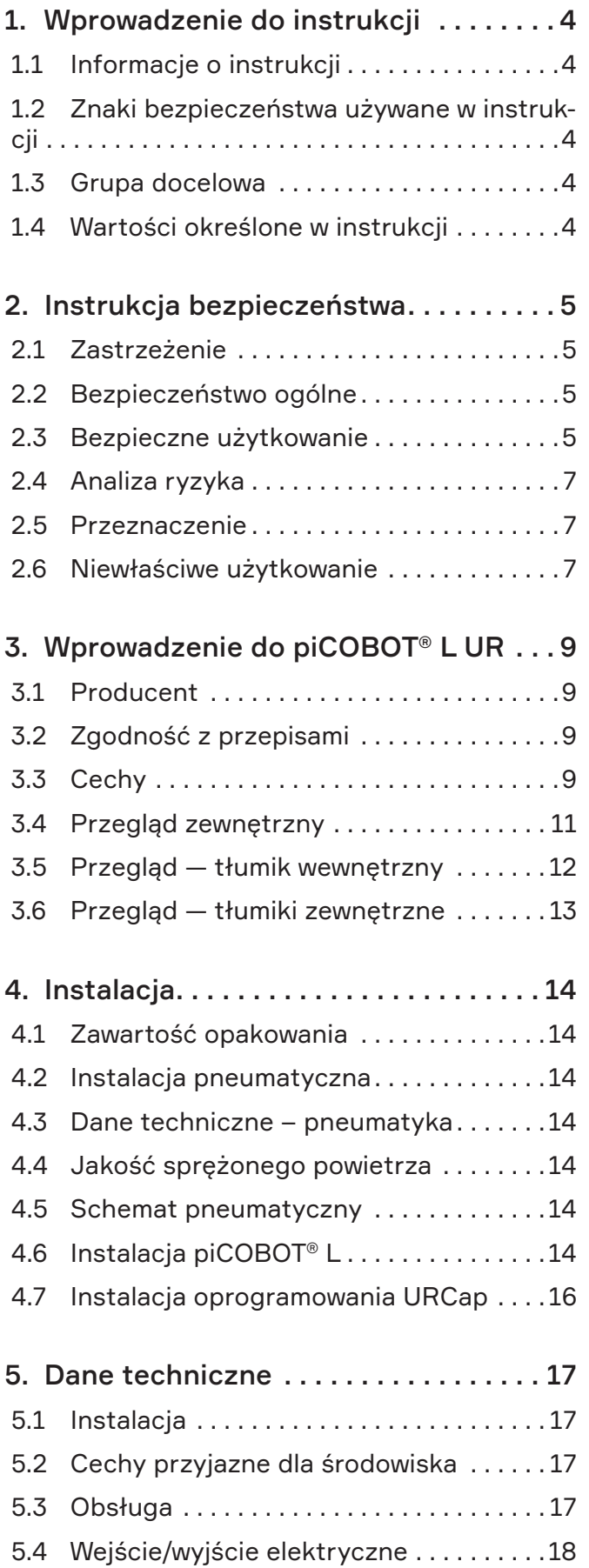

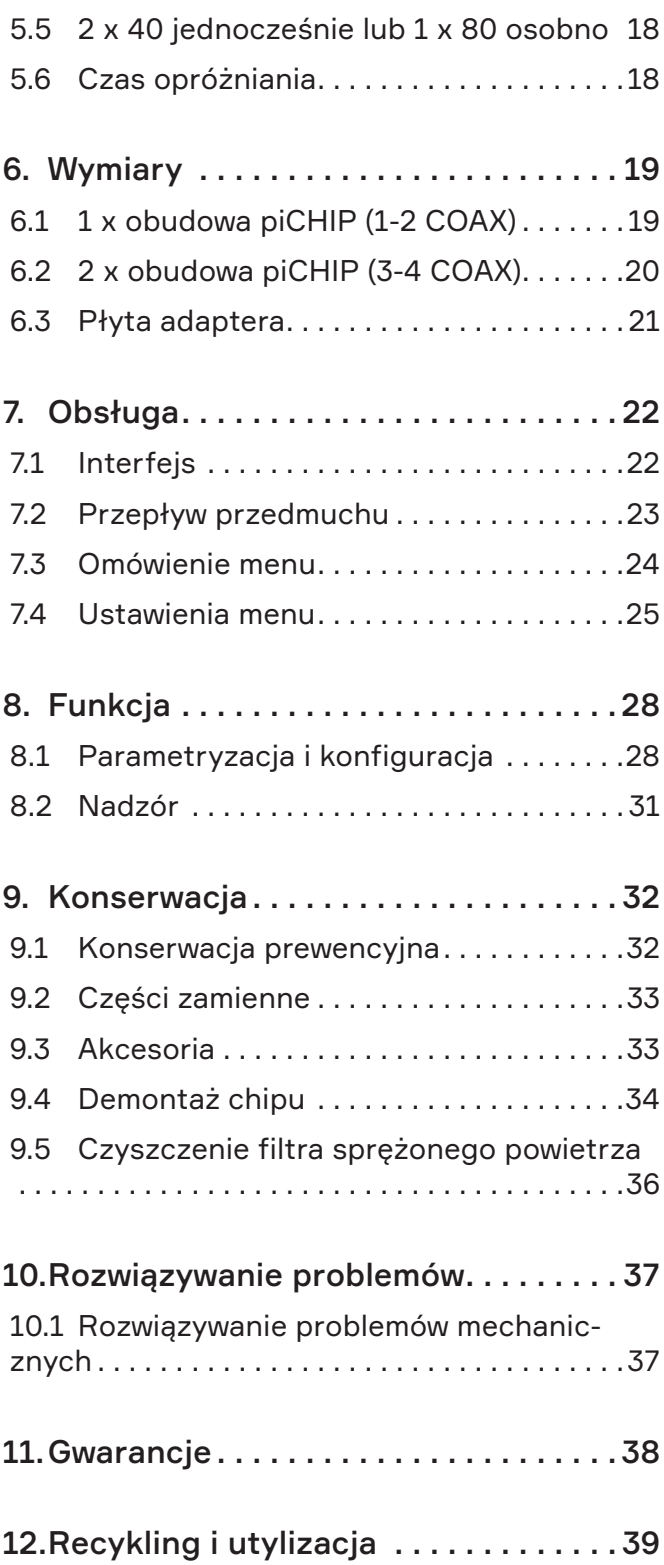

# <span id="page-3-0"></span>1. Wprowadzenie do instrukcji

# 1.1 Informacje o instrukcji

- Osoba odpowiedzialna za zakład produkcyjny musi zapewnić, że niniejsza instrukcja zostanie przeczytana i zrozumiana.
- Należy dokładnie zapoznać się z sekcją dotyczącą bezpieczeństwa.
- Instrukcję należy przechowywać w znanym i łatwo dostępnym miejscu, które może być także cyfrowe.
- Przed przystąpieniem do serwisowania i konserwacji sprzętu należy dokładnie zapoznać się z odpowiednimi częściami instrukcji.

# 1.2 Znaki bezpieczeństwa używane w instrukcji

Należy zwrócić uwagę na wszystkie ostrzeżenia, znaki obowiązkowe i inne, stosowane w niniejszej instrukcji. Mają one następujące znaczenie:

# 1.2.1 Znaki ostrzegawcze

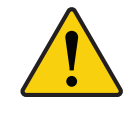

#### Ostrzeżenie!

Nieprzestrzeganie instrukcji może być przyczyną śmierci lub poważnych obrażeń!

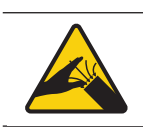

## Ostrzeżenie!

Siła podciśnienia

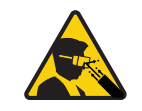

#### Ostrzeżenie! Wylot

Ostrzeżenie! Nieograniczony wylot

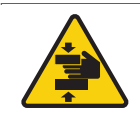

#### Ostrzeżenie!

Ryzyko zmiażdżenia lub uwięzienia kończyn górnych

# 1.2.2 Znaki obowiązkowe

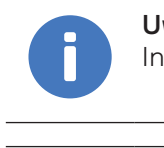

Uwaga! Informacje, które wymagają dodatkowej uwagi!

## Stosować ochronę oczu

Stosować ochronę słuchu

# 1.3 Grupa docelowa

Niniejsza instrukcja, w szczególności sekcja dotycząca bezpieczeństwa, powinna zostać przeczytana przez cały personel, który będzie wykonywać wszelkiego rodzaju prace z produktem lub ze sprzętem, w tym:

- Personel operacyjny
- Personel odpowiedzialny za serwis i konserwacie
- Personel sprzątający (czyszczenie sprzętu i obszaru wokół niego)

# 1.4 Wartości określone w instrukcji

Wartości określonew instrukcji były testowane w następujących warunkach:

- Temperatura pokojowa (20 $\degree$ C [68 $\degree$ F]  $\pm$  3 $\degree$ C  $[$ [5,5°F]).
- Standardowe ciśnienie (101.3 kPa [29.9 inHg]  $\pm$ 1,0 kPa [0,3 inHg]).
- Wilgotność względna 20–70%.

# <span id="page-4-0"></span>2. Instrukcja bezpieczeństwa

# 2.1 Zastrzeżenie

Piab AB nie ponosi odpowiedzialności za instalację i obsługę urządzenia piCOBOT® L w systemie robota. Należy podjąć odpowiednie działania nadzorcze oraz uzyskać zatwierdzenie od autoryzowanych integratorów systemu.

Piab AB nie ponosi odpowiedzialności za bezpieczeństwo całego systemu robota z zainstalowanym urządzeniem piCOBOT® L. Należy podjąć odpowiednie działania nadzorcze oraz uzyskać zatwierdzenie od autoryzowanych integratorów systemu.

Produkt jest przeznaczony do integracji z lub montażu z inną maszyną w celu stworzenia nowej, spełniającej wymagania dyrektywy 2006/42/WE, z poprawkami. Nie jest dozwolone wprowadzenie maszyny do eksploatacji jeśli urządzenie objęte integracją lub macierzyste, nie spełnia wymagań określonych w dyrektywie 2006/42/WE oraz krajowych przepisów wykonawczych, tj. w całości, z uwzględnieniem maszyny wskazanej w niniejszej deklaracji.

# 2.2 Bezpieczeństwo ogólne

Jednostka eżektora opisana w niniejszej instrukcji jest przeznaczona do zastosowania w instalacjach przemysłowych i dlatego nie wolno jej używać w warunkach innych niż określone.

Za prawidłowe użycie sprzętu pneumatycznego w systemie odpowiada projektant systemu lub osoba, która określa jego specyfikacje techniczne.

Właściciel maszyny poświadcza ostateczne uruchomienie zgodnie z przepisami obowiązującymi w każdym kraju.

Zaleca się stosowanie osłon ochronnych, aby zminimalizować ryzyko obrażeń osób. Zaleca się stosowanie osłon bezpieczeństwa w celu zminimalizowania ryzyka obrażeń ciała; należy zwrócić szczególną uwagę na fakt, że sprężone powietrze może prowadzić do *implozji* zamkniętych pojemników.

Należy wziąć pod uwagę możliwość wystąpienia spadków ciśnienia w pneumatycznym przewodzie zasilającym. Należy zapewnić system bezpieczeństwa, który zapobiega ryzyku uwolnienia ładunku, aby uniknąć obrażeń personelu lub uszkodzenia maszyny.

Rozważ możliwość przerwania zasilania

elektrycznego lub pneumatycznego w celu ochrony osób i systemów.

Podczas projektowania systemu należy wziąć pod uwagę lokalizację wyłącznika awaryjnego.

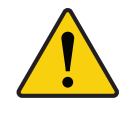

#### Ostrzeżenie!

W przypadku pozostawienia sprzętu na dłuższy czas bez uruchomienia eżektora należy zamknąć dopływ powietrza i energii elektrycznej.

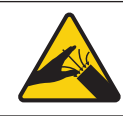

Ostrzeżenie! Siła podciśnienia

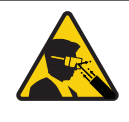

#### Ostrzeżenie! Wylot.

Powietrze wylotowe ma wysoką prędkość wyjściową. Nie wolno zasłaniać wylotu.

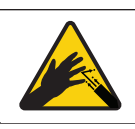

Ostrzeżenie! Nieograniczony wylot.

# 2.3 Bezpieczne użytkowanie

Ocena i przekazanie sprzętu ochrony osobistej (PPE) potrzebnych operatorom lub innym pracownikom mającym dostęp do obszaru roboczego należy do producenta maszyny.

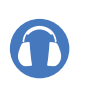

#### Stosować ochronę słuchu

Nosić ochronę słuchu podczas pracy bliżej niż 2–3 metry od pracującego eżektora próżniowego.

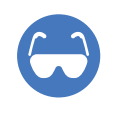

#### Stosować ochronę oczu

Urządzenie piCOBOT® L oraz powiązane elementy zostały opracowane z myślą o minimalizowaniu konsekwencji potencjalnego zderzenia z ciałem człowieka w przypadku warunków współpracy (ograniczone zasilanie, siła, prędkość i przyśpieszenie). Z uwagi jednak na uniwersalność urządzenia piCOBOT® L w różnych zastosowaniach klientów, przed autoryzacją urządzenia piCOBOT® L integrator systemu musi wykonać analizę bezpieczeństwa.

Integratorzy systemu odpowiadają za przestrzeganie odpowiednich przepisów bezpieczeństwa i regulacji w kraju oraz wyeliminowanie znaczących zagrożeń w całym zakresie aplikacji robota. Obejmuje to między innymi:

- Wykonywanie analizy ryzyka dla całego systemu robota
- Łączenie z innymi maszynami i dodatkowymi urządzeniami zabezpieczającymi, o ile wynika tak z analizy bezpieczeństwa
- Konfigurowanie odpowiednich ustawień bezpieczeństwa w oprogramowaniu robota
- Dbałość o to, aby użytkownik nie zmieniał zabezpieczeń
- Sprawdzenie, czy cały system robota został prawidłowo zaprojektowany i zainstalowany
- Opracowywanie instrukcji obsługi
- Oznaczanie instalacji robota odpowiednimi znakami i danymi kontaktowymi integratora
- Zgromadzenie całej dokumentacji technicznej w teczce, w tym analizy ryzyka i niniejszej instrukcji.

# 2.3.1 Montaż

Sprężone powietrze może być niebezpieczne, jeśli jest używane przez niewykwalifikowany personel. Montaż, użytkowanie i konserwacja urządzenia piSAFE® powinny być przeprowadzane wyłącznie przez doświadczony i specjalnie przeszkolony personel.

Przed montażem i demontażem komponentów należy odłączyć zasilanie elektryczne/pneumatyczne (ciśnienie). Komponenty należy instalować i konserwować wyłącznie po dokładnym przeczytaniu i zrozumieniu niniejszej instrukcji.

# 2.3.2 Uruchamianie i obsługa

Ostateczna ocena systemów, które należy zastosować przy uruchamianiu wyrobu po montażu, jest zadaniem końcowego producenta maszyn. Ponadto ten sam producent przeprowadzi ostateczne przekazanie do eksploatacji zgodnie z przepisami obowiązującymi w poszczególnych krajach.

# 2.3.3 Konserwacja

Konserwację należy przeprowadzać zgodnie z wytycznymi zawartymi w niniejszej instrukcji. Przed przystąpieniem do jakichkolwiek prac konserwacyjnych należy sprawdzić warunki zapobiegające nagłemu uwolnieniu elementów, a następnie wstrzymać zasilanie pneumatyczne/ elektryczne i rozładować ciśnienie resztkowe.

# 2.3.4 Instrukcja bezpieczeństwa

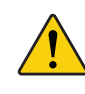

#### Ostrzeżenie!

Nie należy instalować ani uruchamiać urządzenia, jeśli zostało uszkodzone podczas transportu, przeładunku lub pracy. Uszkodzenie może spowodować obrażenia ciała lub zniszczenie mienia.

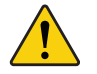

#### Ostrzeżenie!

Uszkodzony produkt może potencjalnie emitować niebezpieczne materiały i substancje.

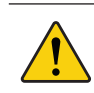

#### Ostrzeżenie!

Jeśli produkt jest używany do usuwania zawartości sypkiej, należy upewnić się, że zastosowano filtr zapobiegający wyrzucaniu cząstek.

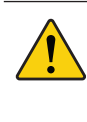

#### Ostrzeżenie!

Jeśli do otworu wylotowego dostaną się ciała obce, istnieje ryzyko wyrzucenia zanieczyszczeń i uszkodzenia produktu.

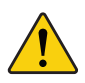

## Ostrzeżenie!

Aby uniknąć uszkodzenia produktu i awarii urządzenia, nie należy ograniczać ani blokować wylotu powietrza.

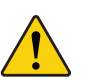

#### Ostrzeżenie!

Należy pamiętać, że gdy jednostka wytwarza podciśnienie, port próżniowy i wylotowy nie mogą zostać zablokowane. Ma to na celu uniknięcie wyrzucenia jakichkolwiek przedmiotów, uszkodzenia produktu oraz awarii w zastosowaniu.

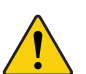

## Ostrzeżenie!

Próżnia i powietrze wylotowe może powodować obrażenia. Należy trzymać dłonie, nogi, włosy oraz oczy z dala od wlotów i wylotów pompy

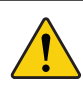

#### Ostrzeżenie!

Aby uniknąć obrażeń ciała, uszkodzenia sprzętu i awarii w zastosowaniu, należy upewnić się, że przewód sprężonego powietrza jest właściwie zamocowany.

Z komponentami należy obchodzić się ostrożnie.

Przed instalacją i konserwacją należy odciąć napięcie i ciśnienie powietrza.

<span id="page-6-0"></span>Postępuj zgodnie z instrukcjami instalacji i uruchomienia.

Modyfikowanie komponentów jest zabronione. Z komponentami należy obchodzić się ostrożnie.

Zaleca się czyszczenie środowiska i miejsca użytkowania.

# 2.4 Analiza ryzyka

Integrator systemu musi wykonać analizę ryzyka całej aplikacji robota. piCOBOT®L jest tylko elementem w aplikacji robota, dlatego nie stwarzające ryzyka użytkowanie piCOBOT®L zależy od umiejętności integratora w zakresie projektowania bezpiecznej aplikacji tego typu. piCOBOT® L obejmuje funkcje szczególnie przydatne do zastosowań polegających na współpracy:

- Kompaktowa konstrukcja minimalizuje powierzchnie zajmowaną przez efektor końcowy w ograniczonej przestrzeni roboczej.
- Niska masa ogranicza bezwładność w przypadku kolizii.
- Wysoki współczynnik powierzchni do objętości ogranicza bezwładność w przypadku kolizji (nacisk).
- Zabezpieczenie ramion regulowanego chwytaka zwiększa maksymalne, ograniczone obciążenie, które mogą wytrzymać, zanim dojdzie do ich przesunięcia w przypadku niekontrolowanej kolizji.
- Natychmiastowa reakcja na zadziałanie wyłącznika awaryjnego przy aktywnej funkcji generowania podciśnienia chroni przed utratą ładowności.
- Niski współczynnik TCP obniża siłę wywieraną na przeguby robota w trakcie ruchu.
- Profilowane krawędzie.
- Bezpieczna instalacja jednostki pompy do interfejsu robota.
- Wystarczająca liczba elementów przyłączających dla wszystkich interfejsów mocowania, zapewniająca integralność mechaniczną.
- Elementy mocujące z zabezpieczeniem i śrubami z okrągłym łbem
- Obrotowe przyłącze powietrza zasilania eliminujące ryzyko plątania się węża pneumatycznego.
- Wbudowane diody LED w jednostce eżektora do wskazywania wielorakich stanów roboczych, dostępne w różnych kolorach, umożliwiające podejmowanie działań zaradczych z dala od zagrożonego obszaru.
- Kierunek dyszy wylotowej minimalizujący ryzyko

wydmuchu powietrza w oczy operatora.

• Wąż pneumatyczny zabezpieczony paskami przed splątaniem się z innymi obiektami i/lub korpusem robota.

## 2.5 Przeznaczenie

- Produkt powinien być używany do ewakuacji powietrza (nie płynów) z objętości w celu wytworzenia próżni do chwytania, trzymania i procesów.
- Tylko do użytku profesjonalnego.

Urządzenie piCOBOT® L jest oprzyrządowaniem ramion robotów współpracujących o ładowności do 16 kg [35,2 lbs]. Typowe zastosowania dla urządzenia piCOBOT® L to:

- Przemysł
- Podnoszenie i kładzenie (Pick-and-place)
- Ładowanie wysokich regałów
- Paletyzacja
- Wspieranie maszyn
- Wybieranie pojemników
- Realizacia zamówień
- Montaż.

## 2.6 Niewłaściwe użytkowanie

- Produktu nie należy używać do ewakuacji cieczy.
- Produkt nie może być używany do usuwania materiałów stałych bez użycia filtra.
- Produktu nie należy używać w zamkniętym (niewentylowanym) pomieszczeniu.
- W celu spełnienia międzynarodowych norm podnoszenia, produkt nie może być używany jako samodzielny system bezpieczeństwa.
- Nie należy ograniczać ani blokować wylotu.
- Gdy jednostka wytwarza podciśnienie, port próżniowy i wylotowy nie mogą zostać zablokowane.
- Nie instalować ani nie używać urządzenia piCOBOT® L, jeśli jest ono uszkodzone.
- Nie używaj piCOBOT® L, jeśli przewód sprężonego powietrza nie jest odpowiednio zabezpieczony. Luźne przewody sprężonego powietrza mogą spowodować poważne obrażenia. Używanie sprężonego powietrza i/lub napięcia elektrycznego, niezgodnego ze specyfikacją może spowodować poważne uszkodzenia i utratę

#### wydajności.

• Funkcje przedmuchu lub wylot eżektora nie mogą być stosowane do zwiększania ciśnienia w zamkniętych przestrzeniach, takich jak zbiorniki i/ lub beczki.

Urządzenie piCOBOT® L jest dopuszczone do eksploatacji tylko w warunkach określonych w niniejszej instrukcji i w danych technicznych piCOBOT®.

- Każde użycie lub zastosowanie odbiegające od przeznaczenia jest uważane za niedopuszczalne. Obejmuje to między innymi:
- Użytkowanie poza dopuszczalnymi warunkami eksploatacyjnymi i specyfikacjami urządzenia piCOBOT® L.
- Użytkowanie przed przeprowadzeniem oceny ryzyka.
- Użytkowanie w środowiskach współpracujących, ale zapylonych lub w takich, w których istnieje ryzyko rozpryskiwania się formy, bez noszenia okularów ochronnych.
- Użytkowanie w bezpośrednim kontakcie ze strumieniem wody lub jej nadmierną ilością.
- Użytkowanie w zastosowaniach/środowiskach zanurzonych.
- Użytkowanie w przestrzeniach zagrożonych wybuchem.
- Użytkowanie w zastosowaniach spawalniczych.
- Użytkowanie w zastosowaniach o krytycznym znaczeniu dla życia.
- Użytkowanie w pobliżu głowy, twarzy i oczu człowieka.
- Użytkowanie jako pomocy przy wspinaczce.
- Użytkowanie jako mechanicznego urządzenia podnoszącego przez moduł eżektora (w inny sposób niż przez użycie przyssawek).

# <span id="page-8-0"></span>3. Wprowadzenie do piCOBOT® L UR

# 3.1 Producent

Piab AB P.O. Box 146 SE-18212 DANDERYD **SZWECJA** 

# 3.1.1 Dane identyfikacyjne

Każdy system jest oznaczony etykietą z informacjami identyfikacyjnymi, która jest dołączona do produktu.

W przypadku komunikacji z firmą Piab AB lub centrami serwisowymi należy zawsze zapoznać się z informacjami na etykiecie.

# 3.2 Zgodność z przepisami

piCOBOT® L został przetestowany pod kątem zgodności z następującymi certyfikatami:

- EN 61000-6-3/EN 61000-6-4, Kompatybilność elektromagnetyczne – emisje promieniowane
- EN 61000-6-1/EN 61000-6-2 4, Kompatybilność elektromagnetyczne – odporność na promieniowanie
- EN ISO 9409-1, Roboty przemysłowe Interfejsy mechaniczne
- ISO 9409-1:2004.

piCOBOT® L został opracowany przy uwzględnieniu następujących standardów:

- ISO DTR20218-1, norma obejmująca efektory końcowe robotów podlegających rozwojowi
- ISO/TS 15066, Roboty i urządzenia dla robotyki – Wymagania bezpieczeństwa dla robotów przemysłowych – Współpraca w otoczeniu roboczym.

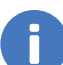

#### Uwaga!

Jeśli produkt zostanie zintegrowany i zainstalowany w innym głównym systemie, należy przeprowadzić analizę ryzyka dla całego systemu.

Wszystkie komponenty produktu nie zawierają silikonu.

# $\epsilon$

## **Dyrektywy europejskie, CE**

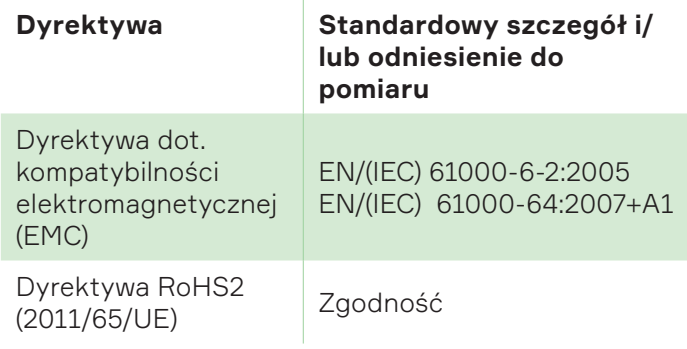

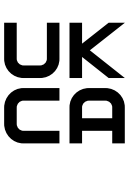

### **Ustawodawstwo Wielkiej Brytanii, oznakowanie UKCA**

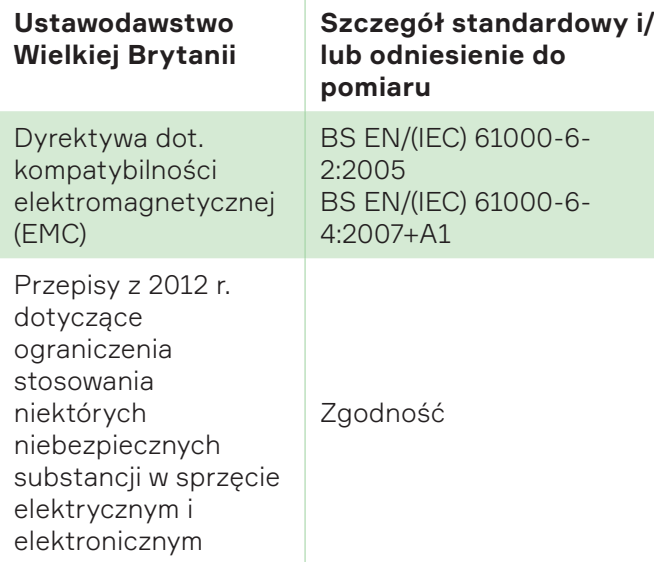

# 3.3 Cechy

- Elastyczne opcje konfiguracyjne, aby idealnie dopasować się do potrzeb zastosowań.
- Eżektor próżniowy oparty na technologii COAX® ze zintegrowanym sterowaniem.
- Opatentowany Przedmuch Inteligentny

(IBO) automatycznie aktywuje i zatrzymuje przedmuch, gdy próżnia zostanie usunięta z systemu i optymalizuje wykorzystanie w nim powietrza.

- Dodatkowa ochrona zaworu dzięki funkcji Automatycznego Monitorowania Stanu (Automatic Condition Monitoring, ACM), która rozpoznaje czy przenoszony przedmiot jest szczelny, czy nieszczelny, wyzwalając funkcję oszczędności energii (Energy Saving, ES) lub nie.
- Funkcja automatycznego określania poziomu (ALD) może zmniejszyć zużycie energii nawet o 90–95% dzięki optymalizacji funkcji jej oszczędzania (ES).
- Może być używany razem ze zmieniaczem narzędzi i stacją dokującą firmy Piab do automatycznej lub ręcznej wymiany chwytaka.
- Wysoki przepływ podciśnienia i maksymalny udźwig 16 kg [35.2 lbs] umożliwiają użycie w szerokim zakresie zastosowań dla kobotów i małych robotów przemysłowych.

# <span id="page-10-0"></span>3.4 Przegląd zewnętrzny

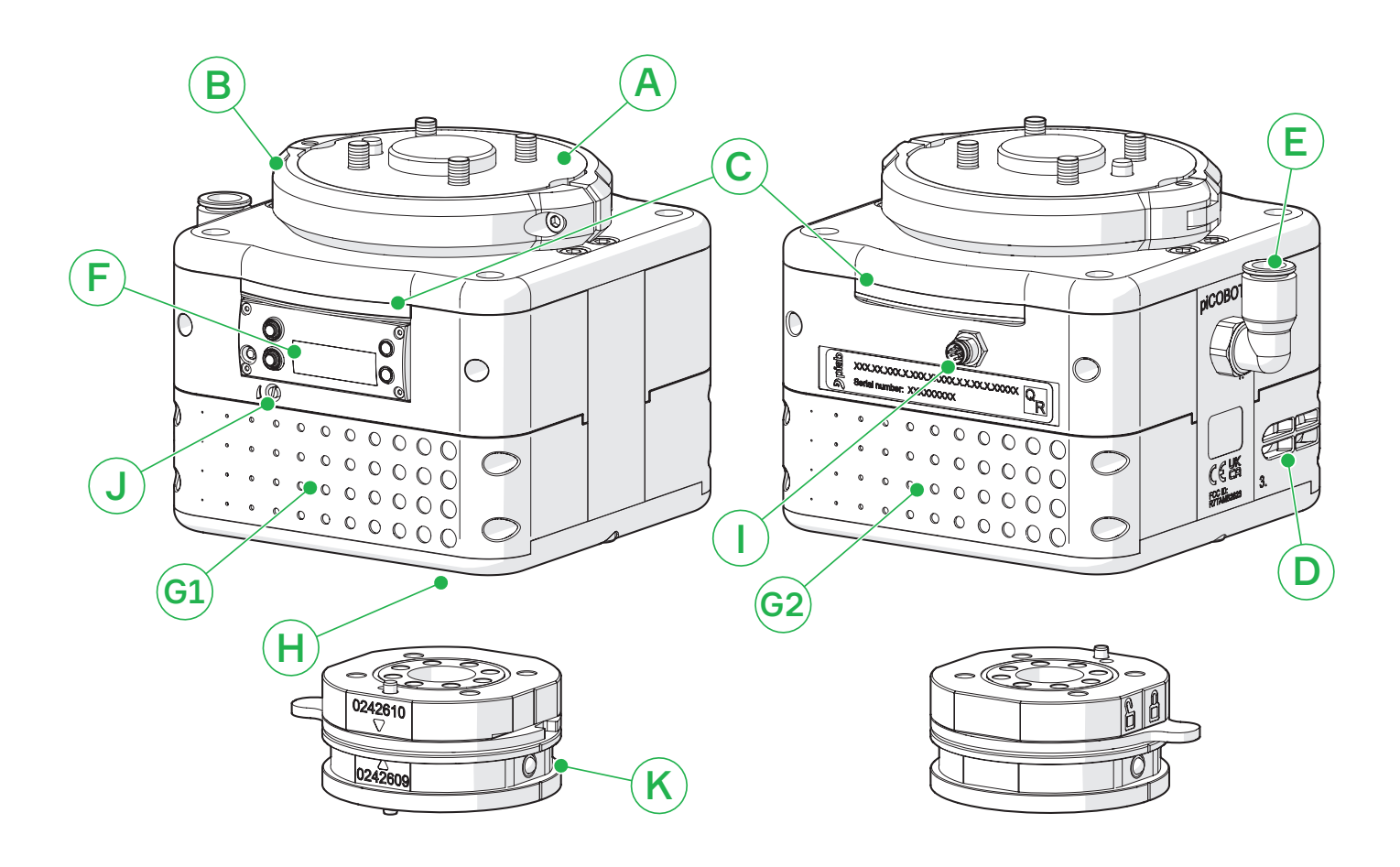

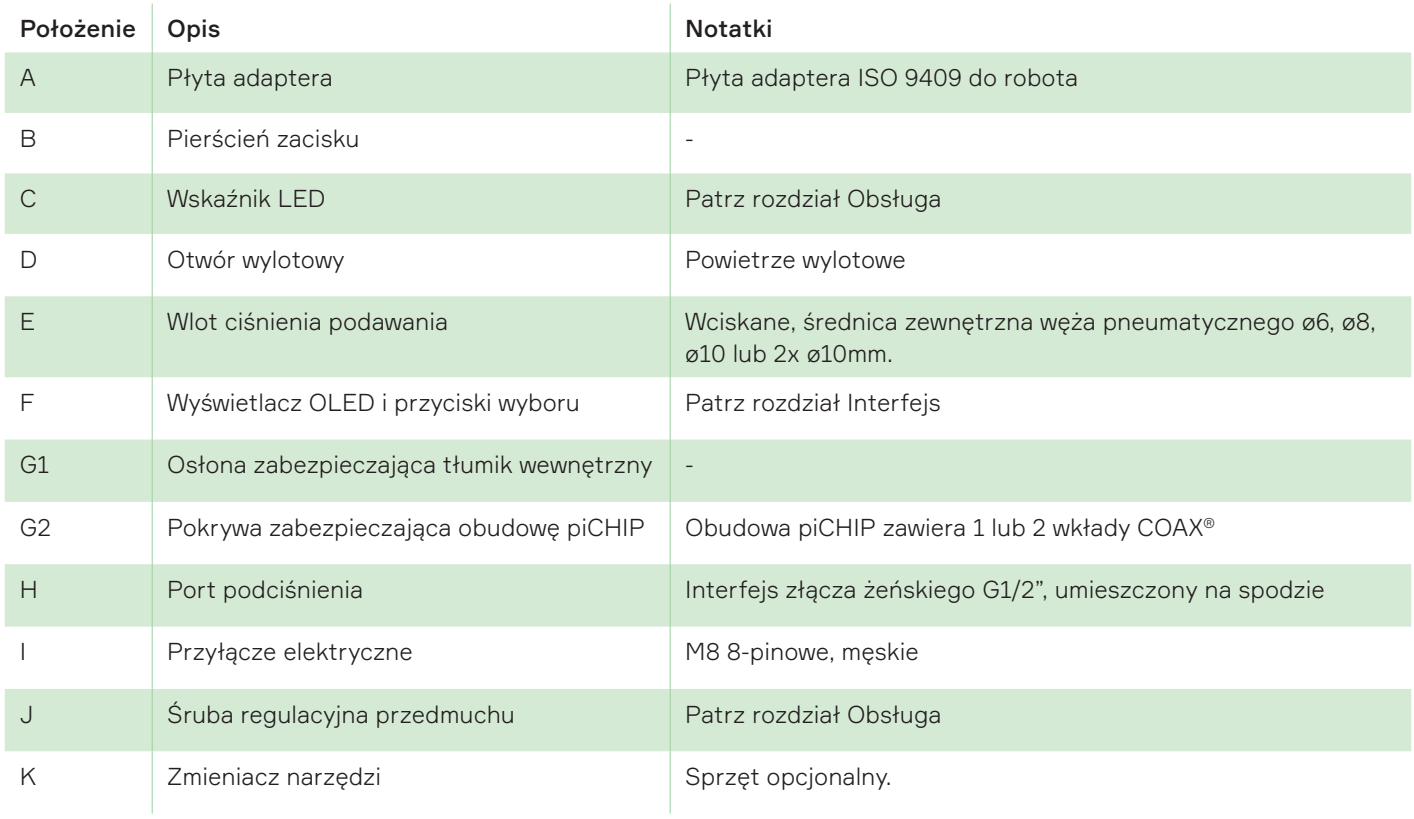

# <span id="page-11-0"></span>3.5 Przegląd — tłumik wewnętrzny

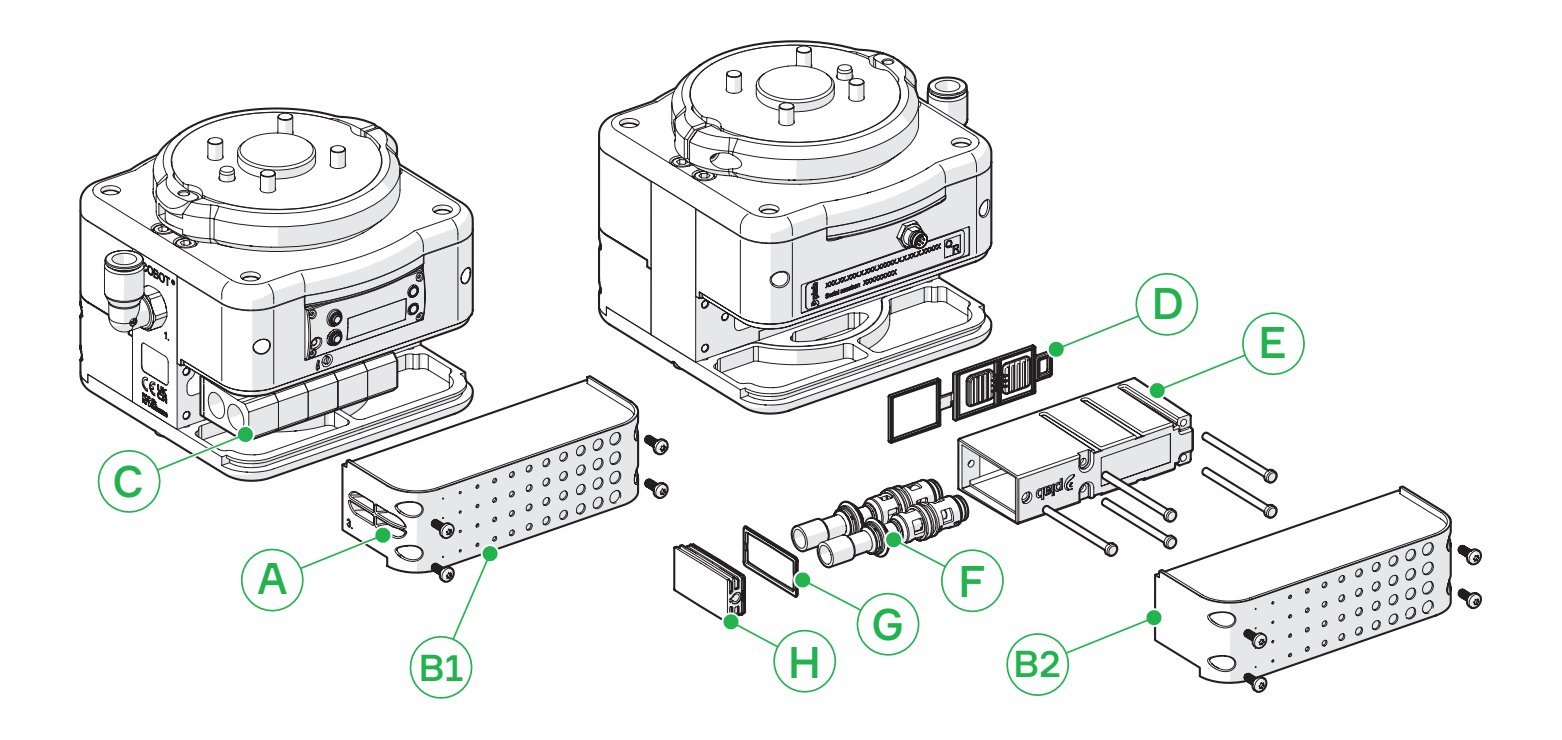

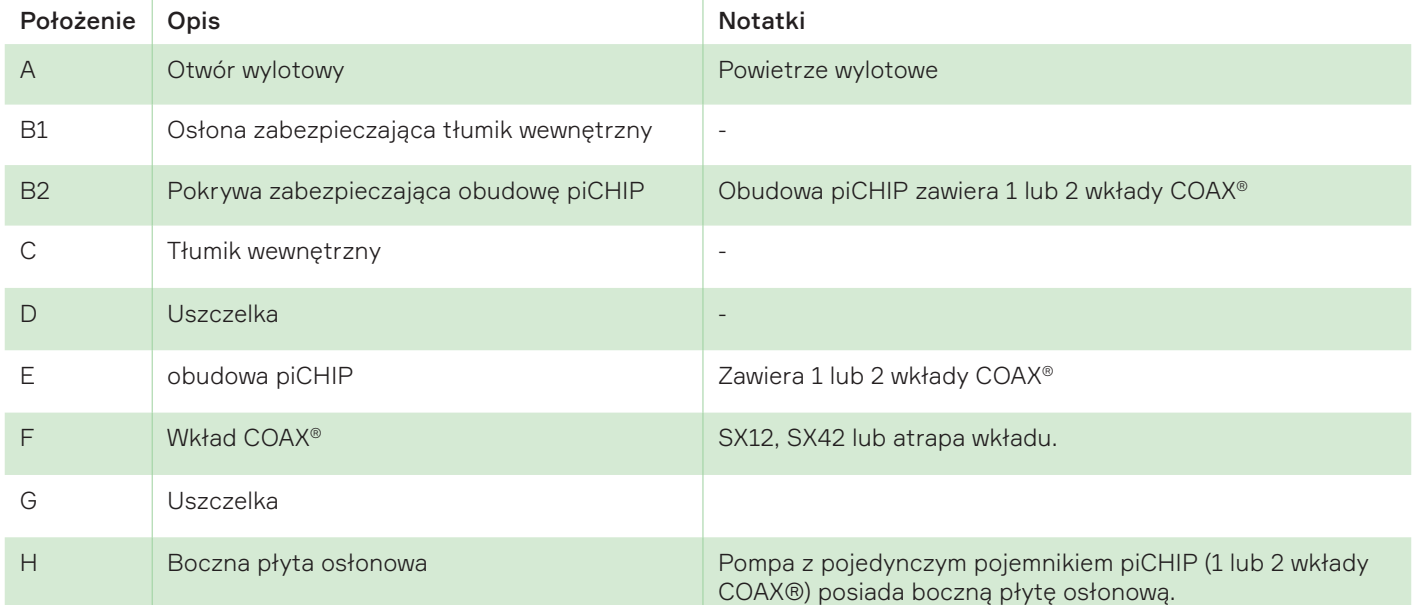

# <span id="page-12-0"></span>3.6 Przegląd — tłumiki zewnętrzne

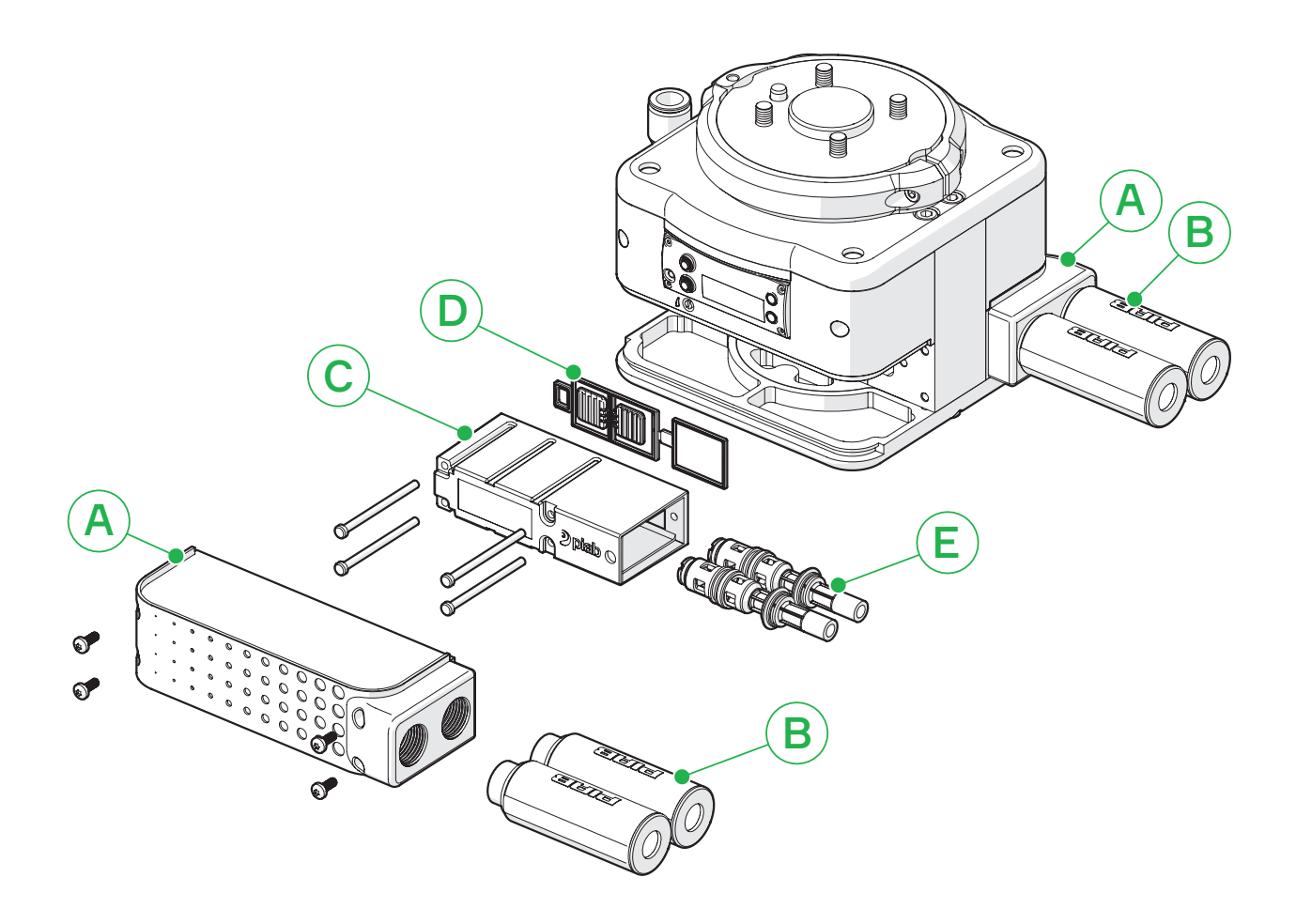

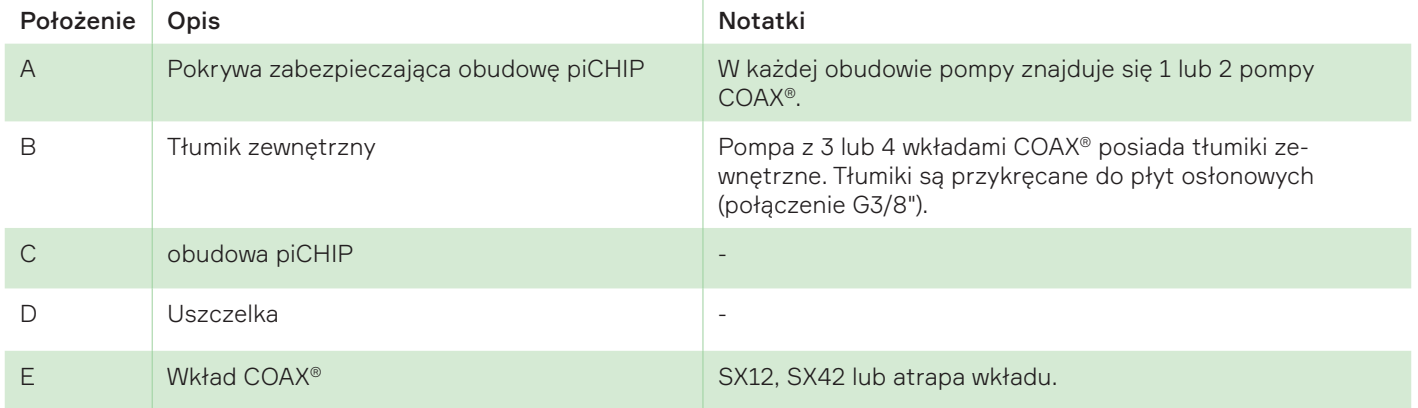

# <span id="page-13-0"></span>4. Instalacja

# 4.1 Zawartość opakowania

- piCOBOT® L Universal Robots (UR)
- Wąż pneumatyczny o średnicy zewnętrznej ø6, ø8 lub ø10 mm, długość 3 m
- 3 paski
- Klucze sześciokątne (3, 4 i 5 mm) i Torx (T10)
- Kabel M8 8-pin żeński do M8 8-pin żeński, długość 0,17 m
- Pamięć flash USB z oprogramowaniem URCap
- Instrukcja obsługi piCOBOT® L UR
- Opcjonalne narzędzia do chwytania i akcesoria:

Regulowany chwytak 4 przyssawki Chwytak piankowy Zmieniacz narzędzi

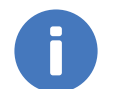

#### Uwaga!

Przed zastosowaniem produktu należy przeczytać instrukcję dot. bezpieczeństwa, aby zapewnić żeby jego działanie nie stwarzało zagrożenia.

# 4.2 Instalacja pneumatyczna

piCOBOT® L może być instalowany w dowolnej pozycji. Upewnij się, że wylot eżektora nie jest zablokowany. Przy podłączaniu do jednostki przewodów sprężonego powietrza i przewodów podciśnieniowych ważne jest, dobrać ich odpowiednie średnice w przypadku używania innego węża niż oryginalny w celu uniknięcia spadków ciśnienia. Unikaj małych średnic wewnętrznych przewodów, dużych odległości, ostrych zagięć i drobnych wymiarów przyłączy.

# 4.3 Dane techniczne – pneumatyka

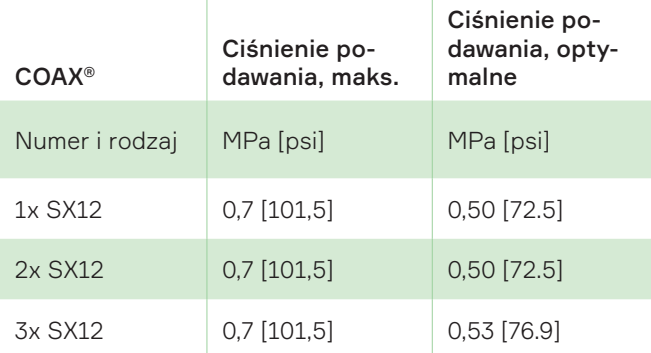

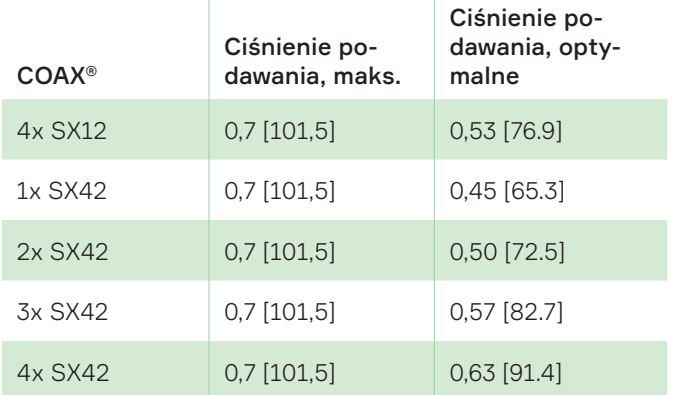

# 4.4 Jakość sprężonego powietrza

Jakość sprężonego powietrza powinna spełniać wymagania normy DIN ISO 8573-1 klasa 4.

# 4.5 Schemat pneumatyczny

Przewód podciśnienia (NZ, zazwyczaj zamknięty) oraz przedmuchu (NO) z zaworem zwrotnym.

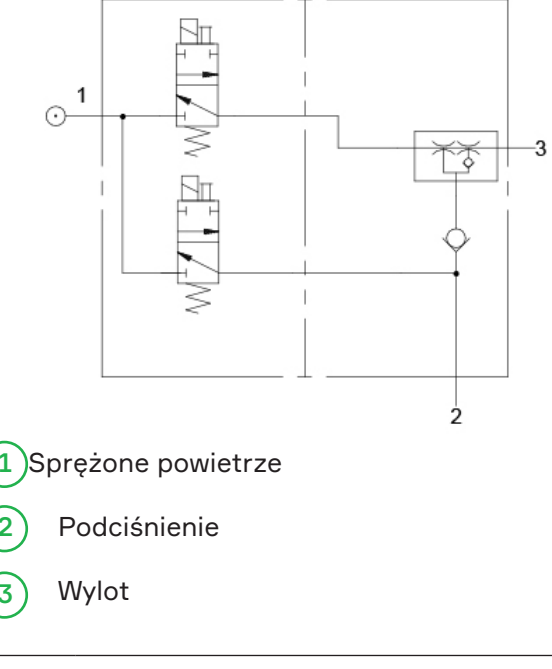

## Ostrzeżenie!

Nie należy instalować ani uruchamiać urządzenia piCOBOT® L, jeśli zostało uszkodzone podczas transportu, przeładunku lub pracy. Uszkodzony produkt może spowodować obrażenia ciała lub zniszczenie mienia.

4.6 Instalacja piCOBOT® L

- 1. Należy otworzyć opakowanie z urządzeniem piCOBOT® L, wężem pneumatycznym, kablem, przyssawkami oraz instrukcją obsługi.
- 2. Za pomocą klucza sześciokątnego (3 mm) otworzyć pierścień zacisku i odłączyć płytę adaptera od pompy.
- 3. Przymocować płytę adaptera do robota za pomocą czterech śrub MRT M5 lub M6 (w zależności od wybranego interfejsu).

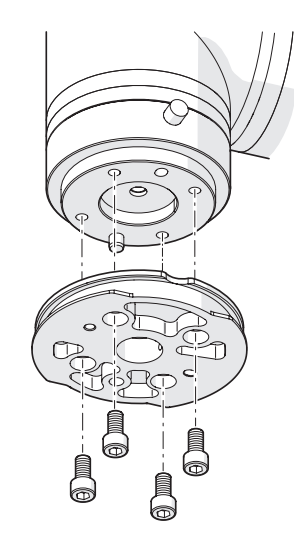

Rysunek 1 *Płyta adaptera jest mocowana do robota za pomocą 4 śrub i trzpienia prowadzącego.*

4. Przymocować piCOBOT® L do płyty adaptera za pomocą pierścienia zacisku. Zablokować zamknięty pierścień zacisku śrubą M4 za pomocą klucza sześciokątnego (3 mm).Nie należy przekraczać maksymalnego momentu obrotowego 0,7 Nm.

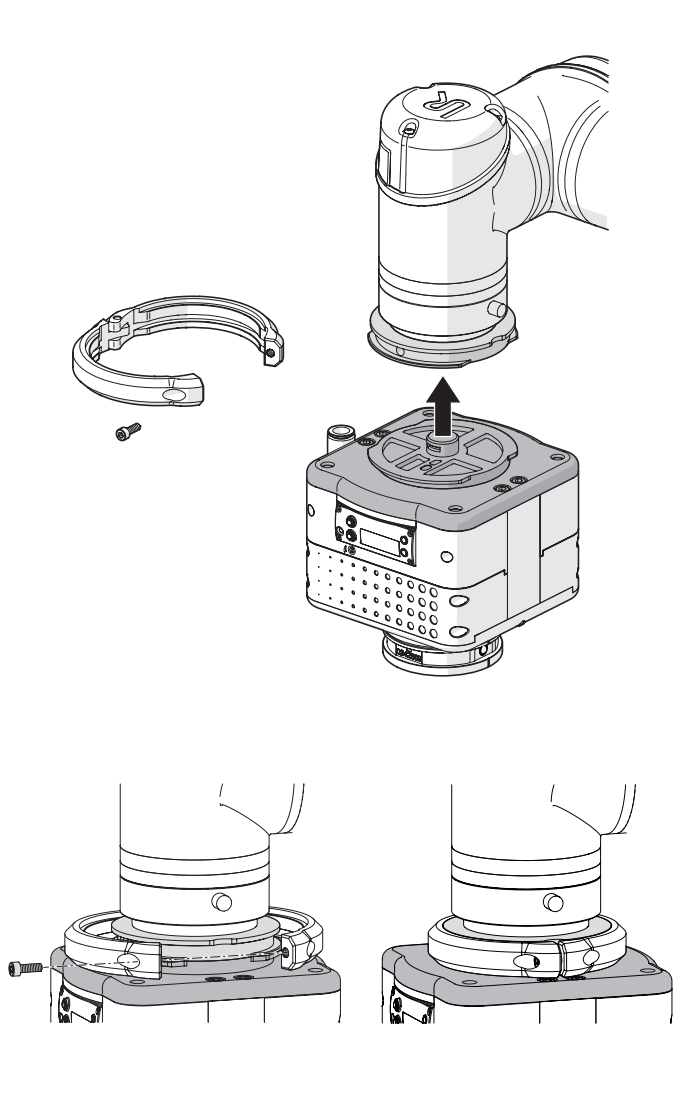

5. Zamontować narzędzie do chwytania takie, jak przyssawka, chwytak piankowy lub regulowany, przeznaczony do piCOBOT® L, bezpośrednio lub poprzez zmieniacz narzędzi zamontowany pomiędzy piCOBOT® L a narzędziem chwytającym. Należy użyć 4 dostarczonych śrub M5.

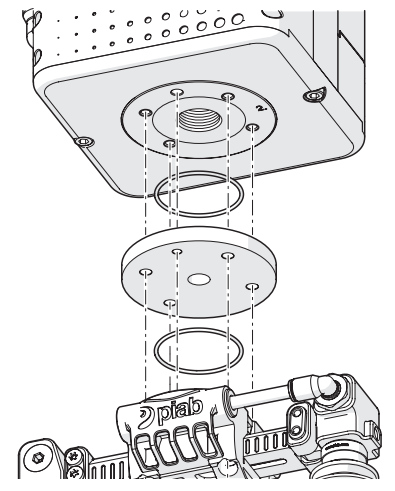

Rysunek 2 *Chwytak regulowany, mocowany do piCOBOT® L.*

<span id="page-15-0"></span>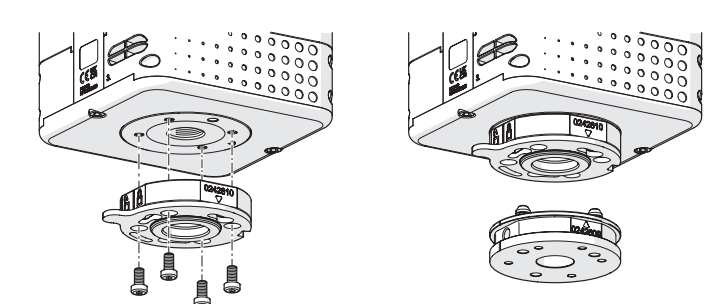

Rysunek 3 *Zmieniacz narzędzi przymocowany do piCOBOT® L.*

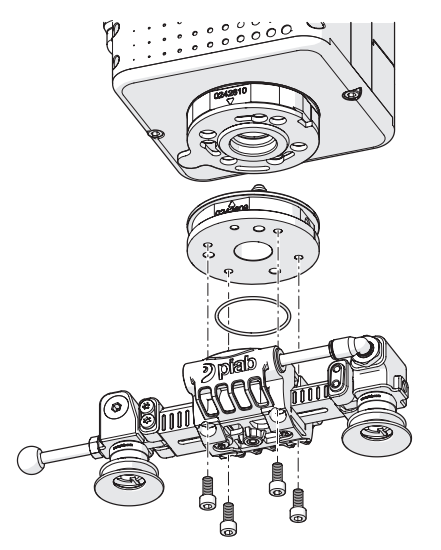

Rysunek 4 *Chwytak regulowany, mocowany do piCOBOT® L poprzez zmieniacz narzędzi.*

6. Zamontować kabel elektryczny na piCOBOT® L i do robota. Zwrócić uwagę na nacięcia prowadzące w celu ustawienia we właściwym kierunku.

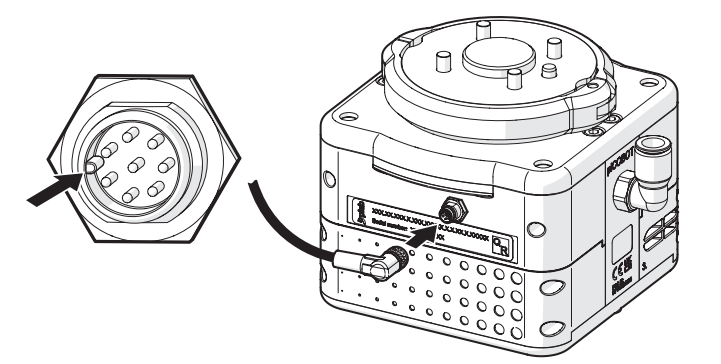

7. Podłączyć wąż do źródła zasilania sprężonym powietrzem i do urządzenia piCOBOT® L.

Dolna część piCOBOT® L ma trzy różne układy otworów (pokazane w rozdziale Wymiary), co umożliwia mocowanie rozmaitych chwytaków lub przyssawek.

# 4.7 Instalacja oprogramowania URCap

Proszę zapoznać się z instrukcją URCap.

# <span id="page-16-0"></span>5. Dane techniczne

# 5.1 Instalacja

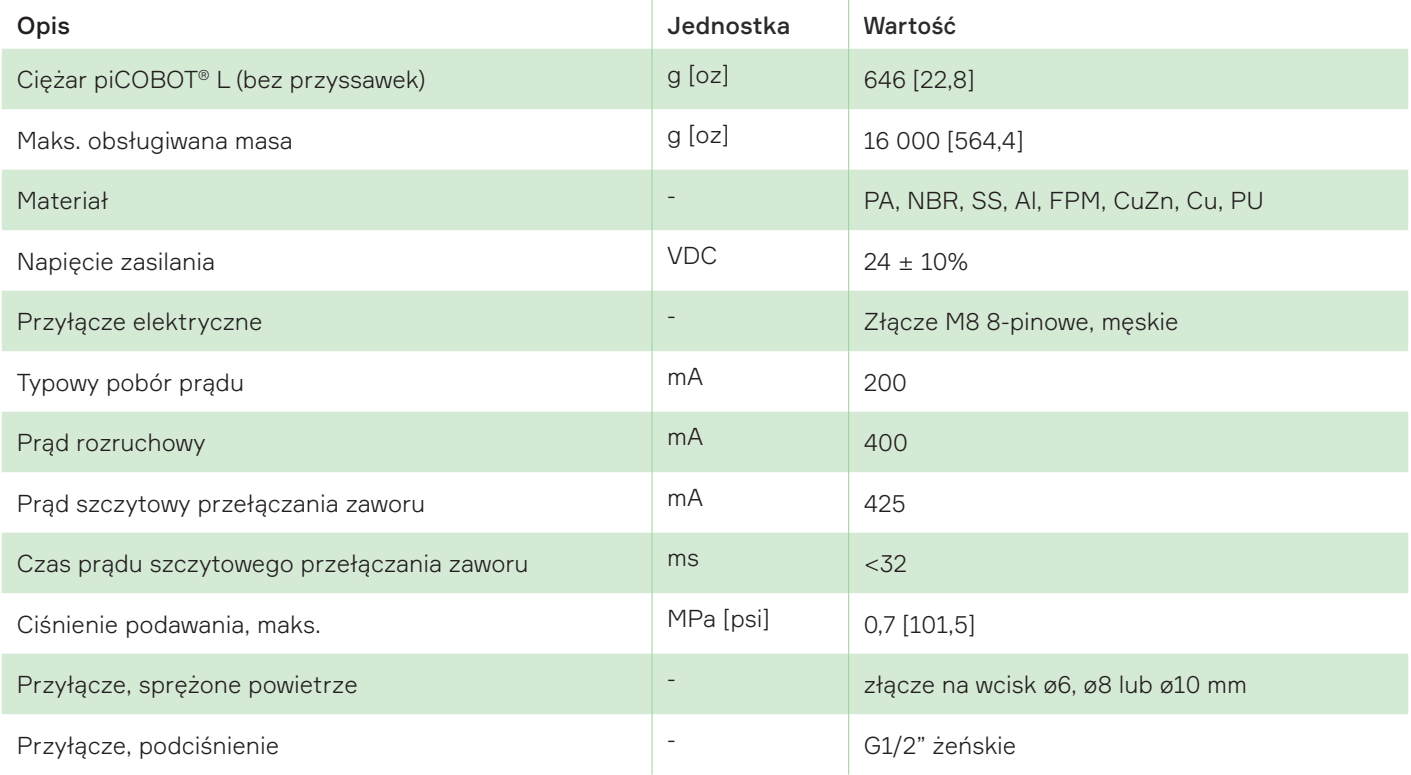

# 5.2 Cechy przyjazne dla środowiska

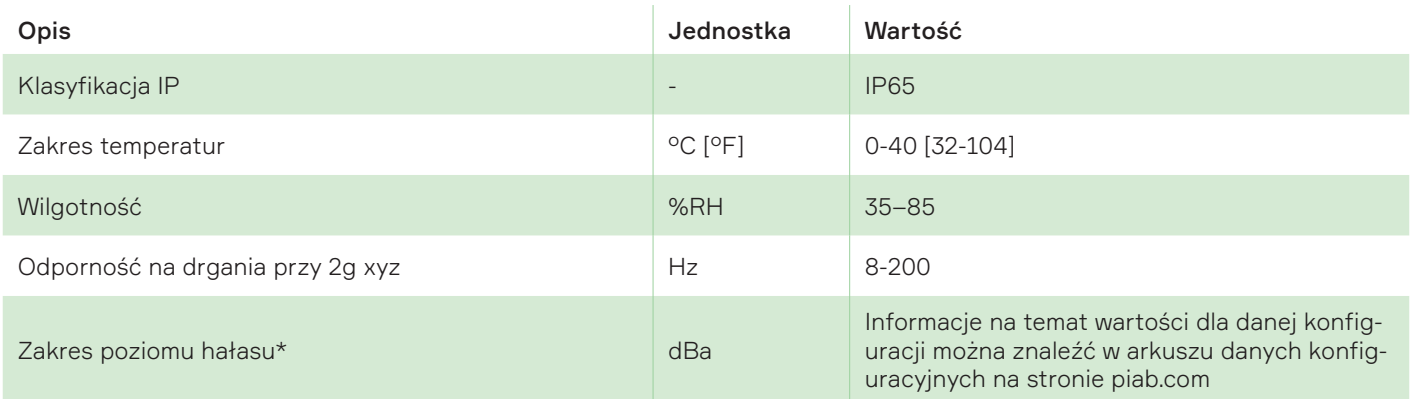

\*Wyższy poziom hałasu = podciśnienie w trybie swobodnym (otwarte przyssawki)

# 5.3 Obsługa

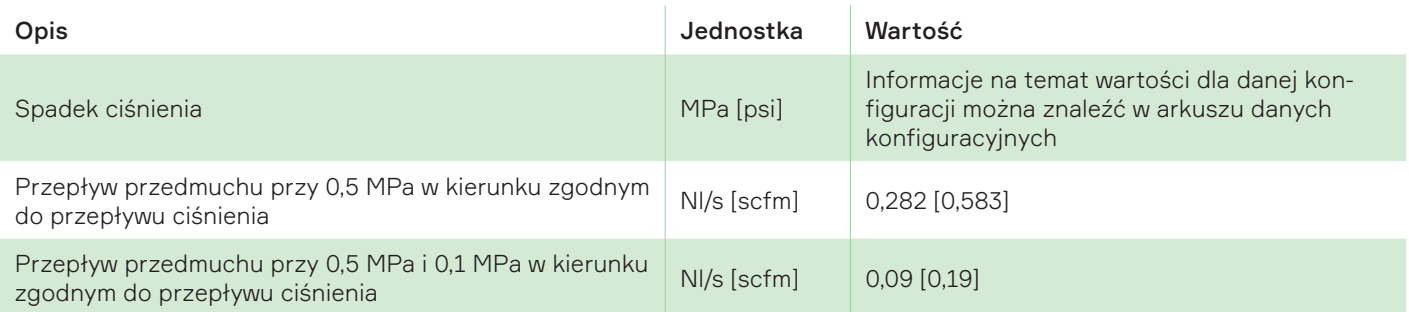

<span id="page-17-0"></span>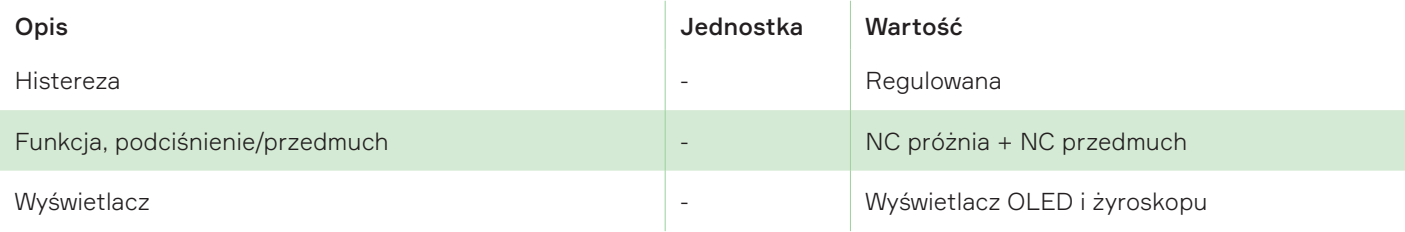

# 5.4 Wejście/wyjście elektryczne

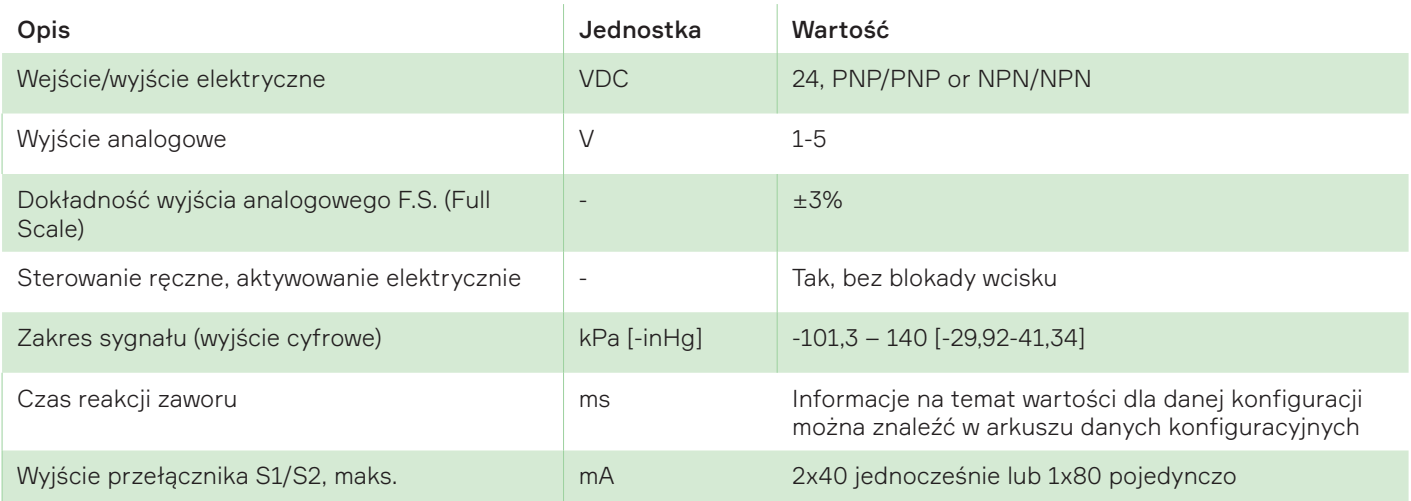

# 5.5 2 x 40 jednocześnie lub 1 x 80 osobno

Informacje na temat wartości dla danej konfiguracji można znaleźć w arkuszu danych konfiguracyjnych.

# 5.6 Czas opróżniania

Informacje na temat wartości dla danej konfiguracji można znaleźć w arkuszu danych konfiguracyjnych.

# <span id="page-18-0"></span>6. Wymiary

# 6.1 1 x obudowa piCHIP (1-2 COAX)

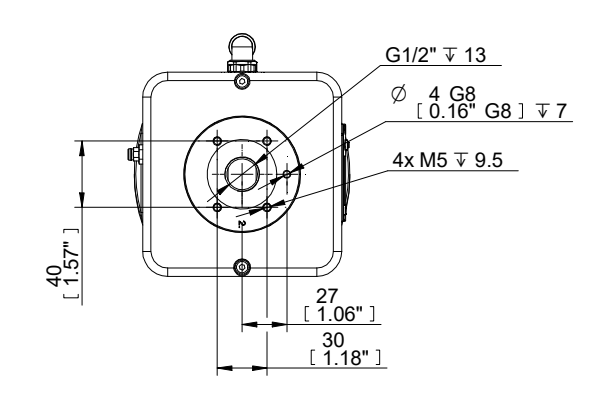

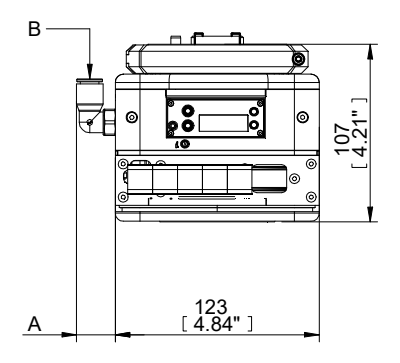

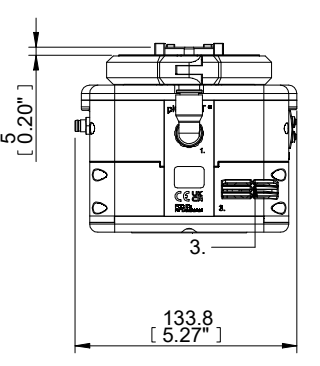

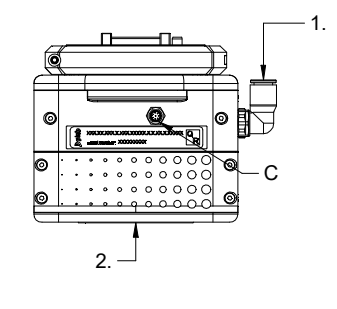

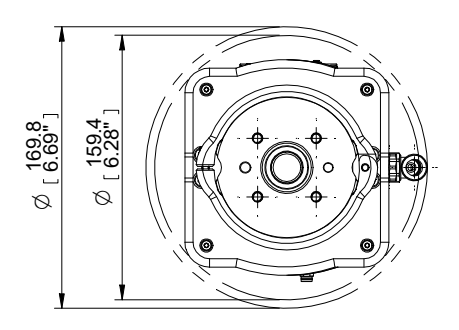

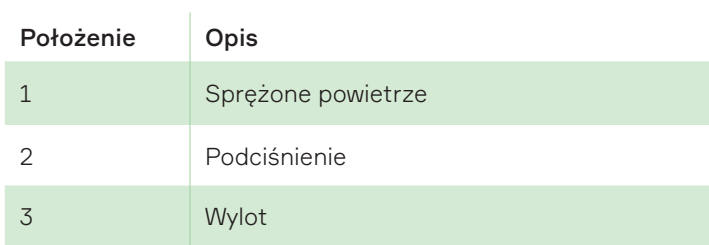

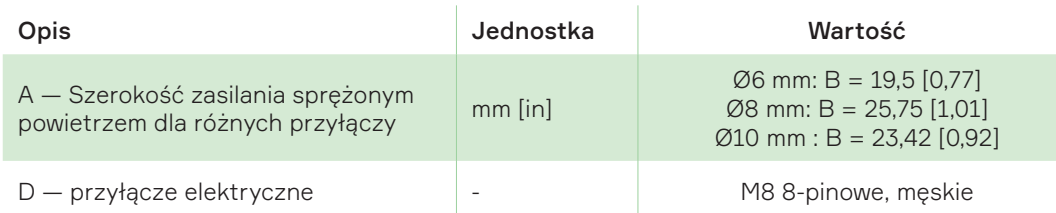

# <span id="page-19-0"></span>6.2 2 x obudowa piCHIP (3-4 COAX)

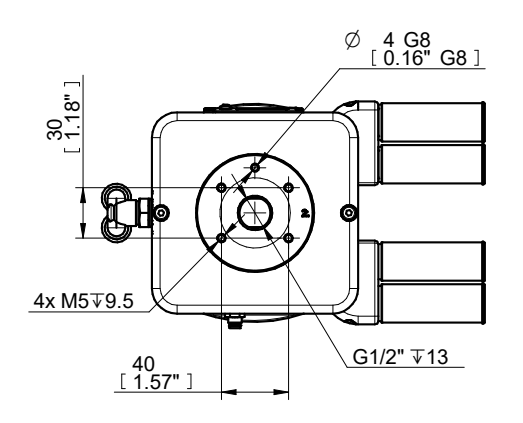

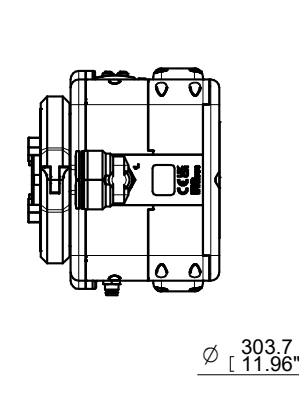

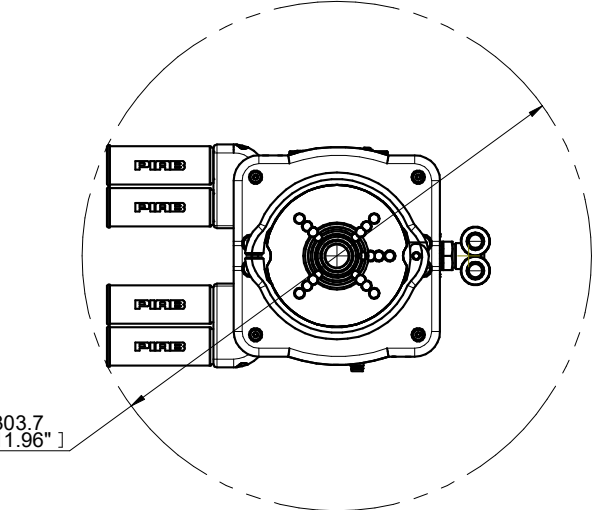

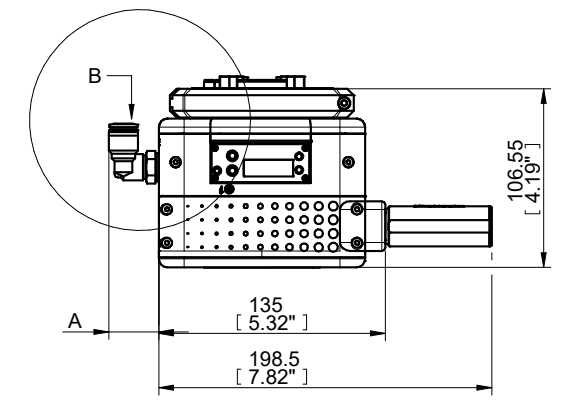

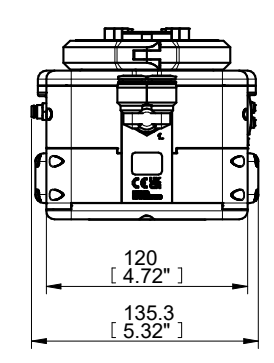

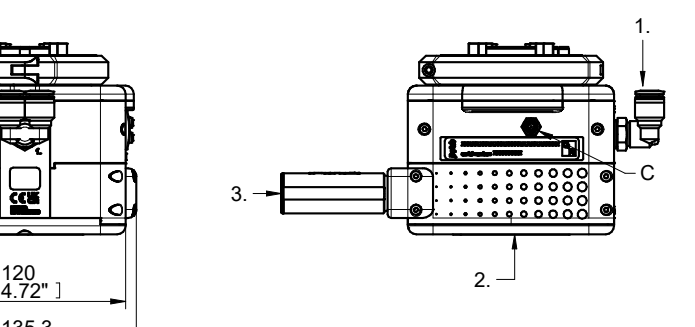

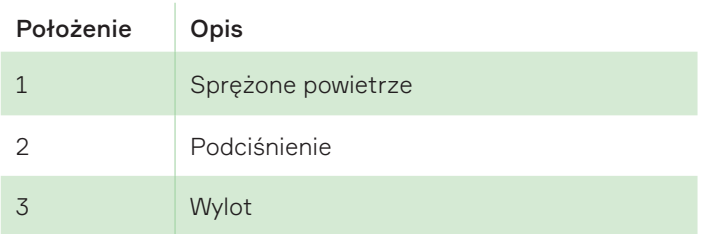

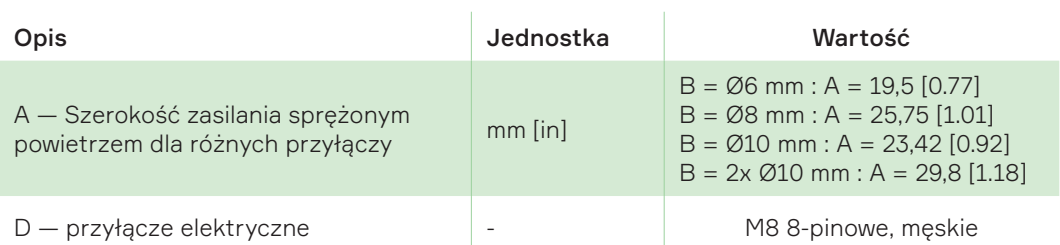

# <span id="page-20-0"></span>6.3 Płyta adaptera

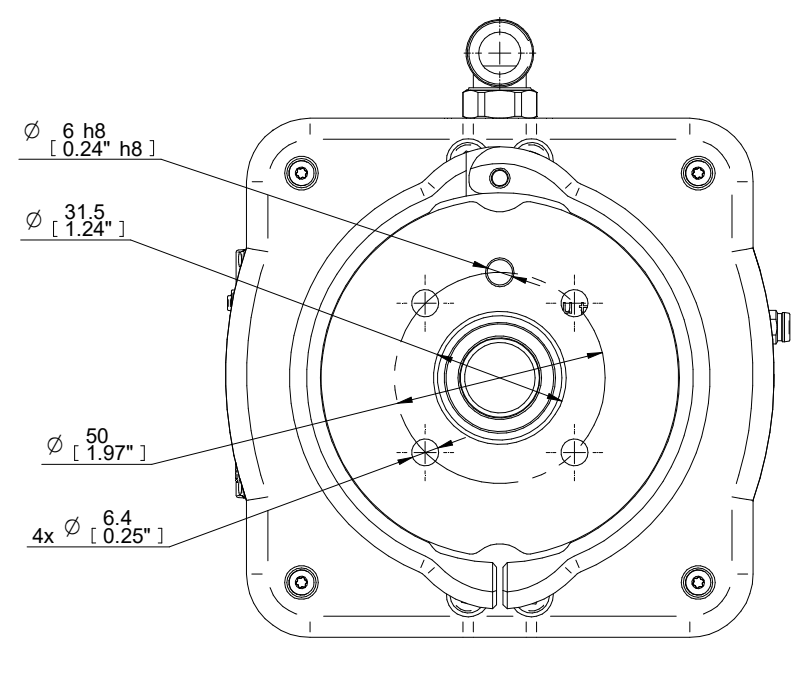

ISO 9409-1-50-4-M6

Płyta adaptera zgodna z normą ISO 9409-1-40-4-M6.

# <span id="page-21-0"></span>7. Obsługa

W zależności od rodzaju wykonywanego zadania dioda LED będzie świecić w różnych kolorach światłem ciągłym lub migającym.

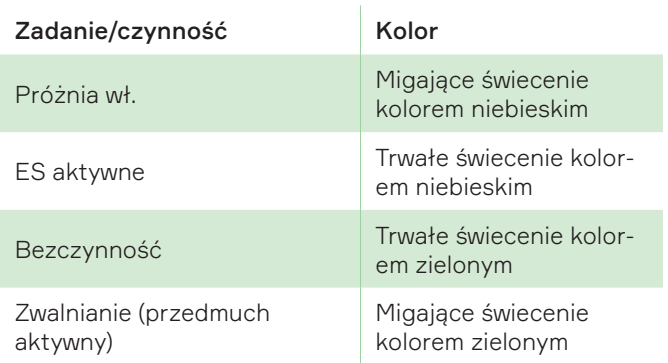

(ES = oszczędność energii/powietrza)

Obie diody LED są umieszczone po jednej z każdej strony piCOBOT<sup>®</sup> L.

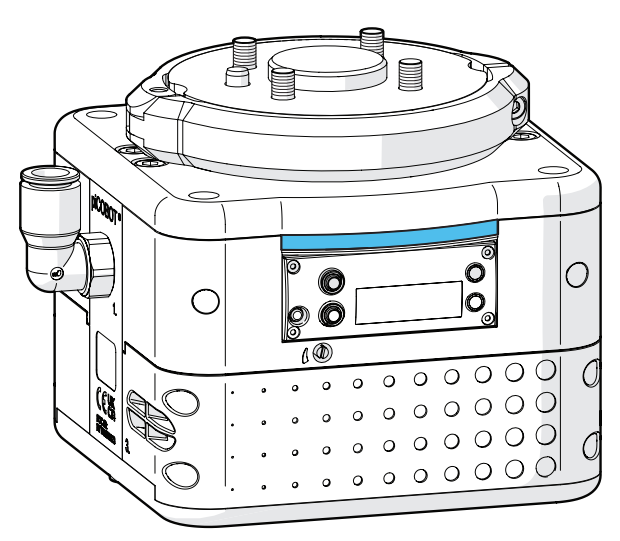

# 7.1 Interfejs

W piCOBOT® L znajdują się dwa przyciski, jeden ekran OLED oraz dwie diody LED w kolorze zielonym i niebieskim. Gdy tylko piCOBOT® L zostanie włączony wyświetlane jest logo firmy Piab, a wkrótce potem ekran domyślny (patrz rysunek poniżej, przedstawiający stan bezczynności z próżnią o wartości 0,0). Odczyt poziomu podciśnienia w czasie rzeczywistym jest wyświetlany po jej osiągnięciu. W prawym dolnym rogu wyświetlana jest wybrana i aktywna jednostka próżni. Wygaszacz ekranu jest uruchamiany po 3 minutach braku sygnału przychodzącego lub pracy z aktualnymi ustawieniami.

Niebieska dioda LED L1 zapali się, a napis IDLE zmieni się na VAC po otrzymaniu sygnału *Vacuum on* (Włącz próżnię). Podobnie w przypadku sygnału *Blow-off* (Przedmuch), ale wtedy zapala się zielona dioda LED L2, zaś napis IDLE zmienia się na BO. Istnieje również możliwość ręcznego sterowania *próżnią włączoną* lub *przedmuchem włączonym* za pomocą przycisków "V" (próżnią włączoną) i "B" (*przedmuchem włączonym*), gdy piCOBOT® L jest zasilany napięciem 24 V.Funkcja *Blow-Off on* zawsze będzie miała priorytet nad *Vacuum on*.

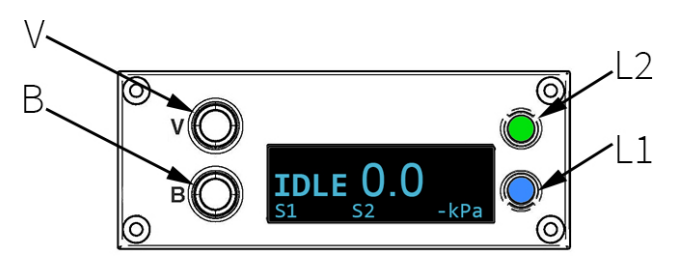

Informacje zawarte na dole wyświetlacza pokazują, od lewej do prawej, stan sygnału wyjściowego na S1, na ogół Part Present (PP) (Część obecna); S2, na ogół osiągnięty poziom Energy Saving (ES) (oszczędność energii); oraz aktywna jednostka próżni. Lewa górna sekcja wyświetlacza pokaże status, np. kiedy i które funkcje ES-Energy Saving (oszczędność energii) lub który typ Blow-Off (Przedmuchu) jest aktywny i działa. Sygnały wyjścia i statusu mogą przedstawiać różne wybieralne funkcje, aby uzyskać bardziej szczegółowe informacje, patrz przegląd Menu i jego ustawienia na dalszych stronach.

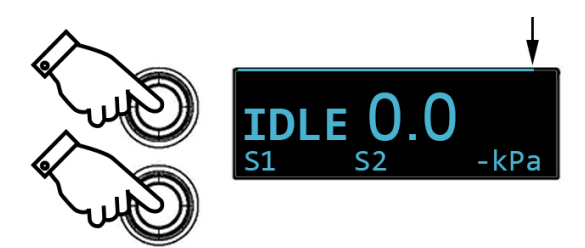

Aby wejść do menu, naciśnij i przytrzymaj jednocześnie przyciski "V" i "B" przez 2 sekundy. Niewielki pasek z godziną na górze zacznie się wyświetlać od lewej do prawej, aż do otwarcia menu.

<span id="page-22-0"></span>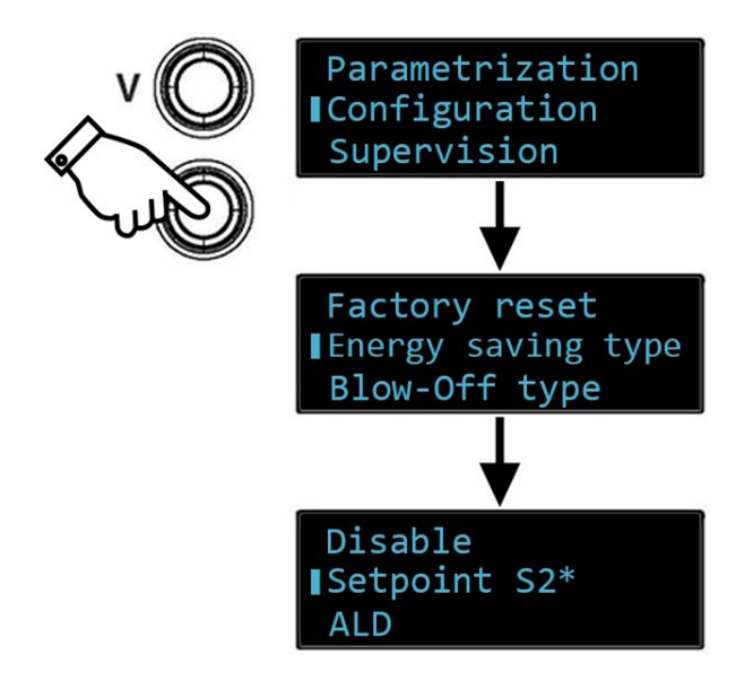

Aby nawigować w menu, użyj przycisku "B" (w dół listy) oraz "V" (w górę listy). Przytrzymaj, aby przewijać listę. Ustaw wybór na kwadratowy znacznik i naciśnij równocześnie przyciski "V" i "B". Aby wybrać i ustawić wartość lub zaznaczenie w menu, przejdź do kwadratowego znacznika i ponownie naciśnij równocześnie przyciski "V" i "B". Wybór zostanie zaznaczony symbolem "\*", a ekran OLED zacznie szybko migać, potwierdzając go. W menu Parametrization (Parametryzacja) odczekaj 2 sekundy, aby wyjść z niego. Pozostałe menu mają funkcje "Back" (Powrót) u spodu. Po około 10 sekundach bezczynności ekran automatycznie wróci do położenia domyślnego.

# 7.2 Przepływ przedmuchu

Regulacja przepływu przedmuchu może być dokonana za pomocą jego śruby. Przepływ przedmuchu zmniejsza się podczas obracania śruby w kierunku zgodnym z ruchem wskazówek zegara i zwiększa się podczas jej obracania w kierunku przeciwnym do ruchu wskazówek zegara. Wysoki przepływ spowoduje szybkie zwolnienie, ale może też przyczynić się do poruszenia lekkich części po uwolnieniu. Niski przepływ powoduje wolniejsze uwalnianie, ale może być niepotrzebnie spowolniony w przypadku ciężkich elementów.

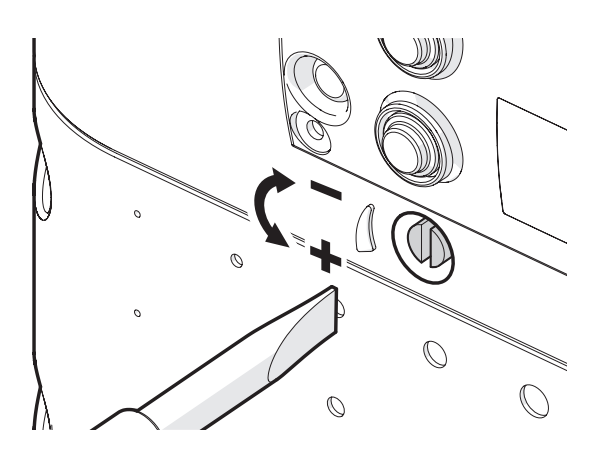

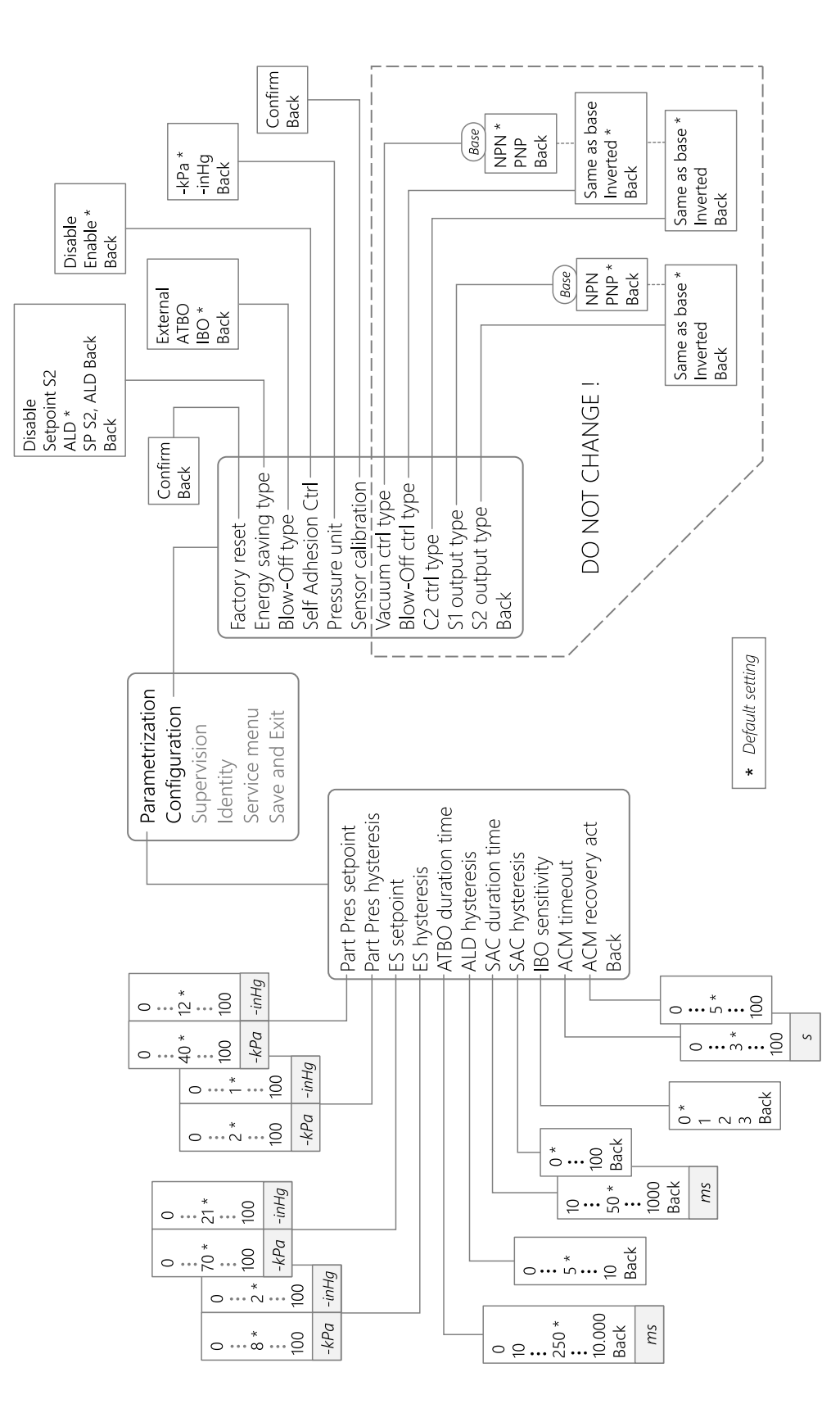

# 7.3 Omówienie menu

<span id="page-23-0"></span>Obsługa

# <span id="page-24-0"></span>7.4 Ustawienia menu

Jest to pierwszy poziom menu; opis kolejnych i ich ustawień znajduje się na następnych stronach.

#### Parametryzacja

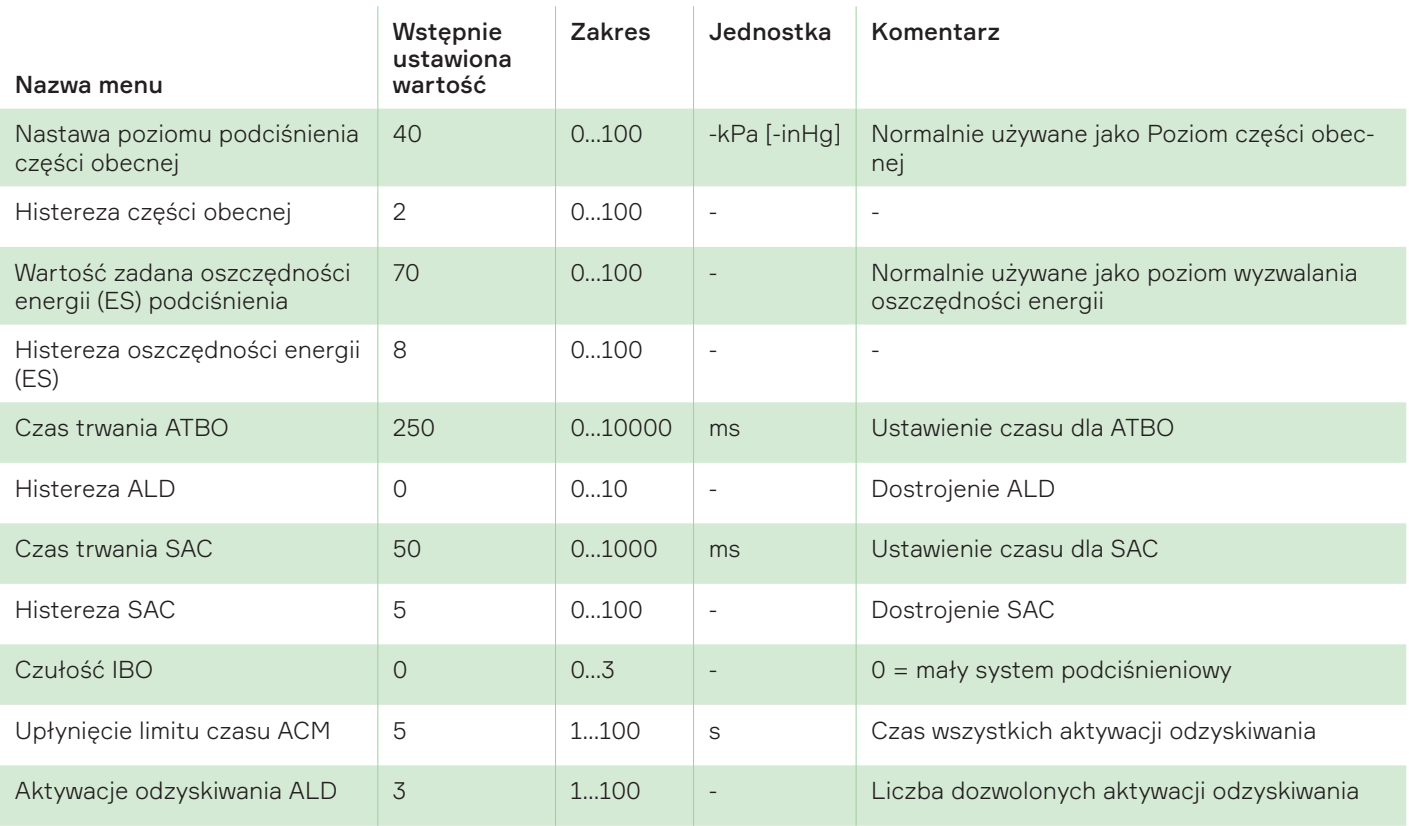

#### Konfiguracja

Ważne! Rodzaje sterowania i wyjść są wstępnie skonfigurowane tak, aby dostosować je do typów IO sterownika robota. Nie zmieniać typów sterowania i wyjść.

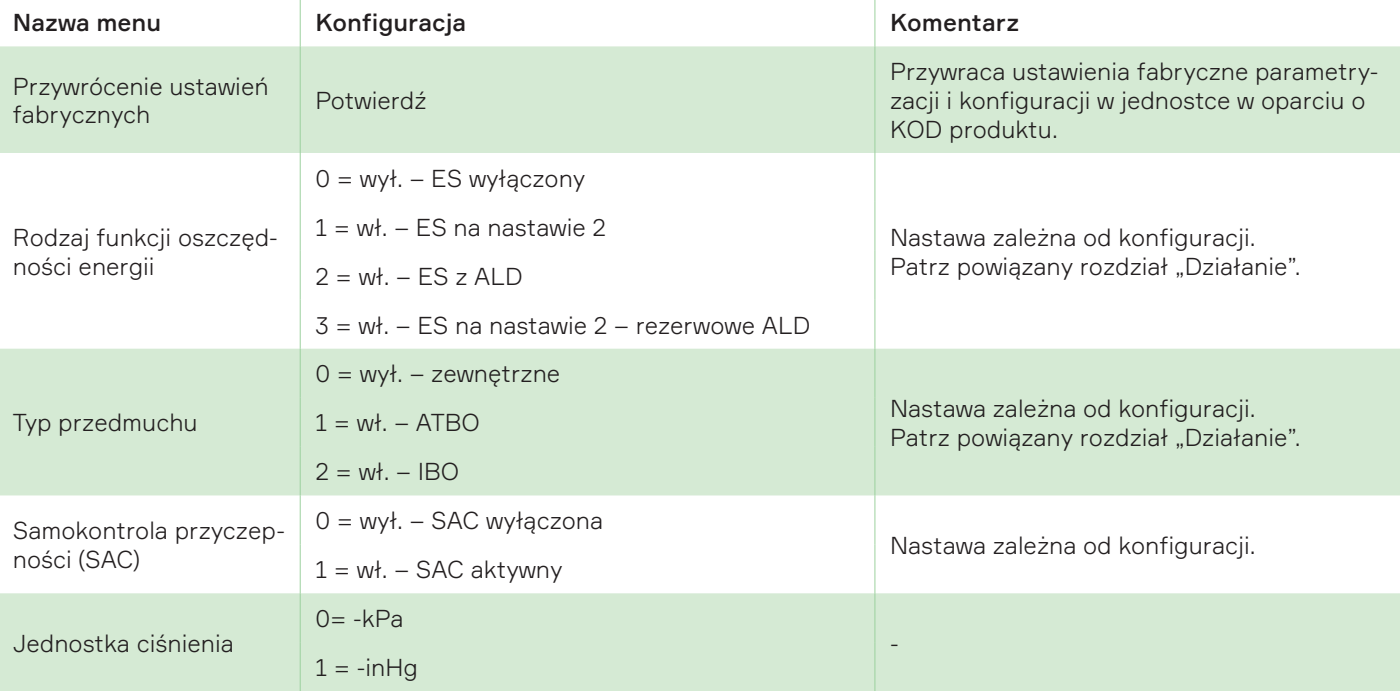

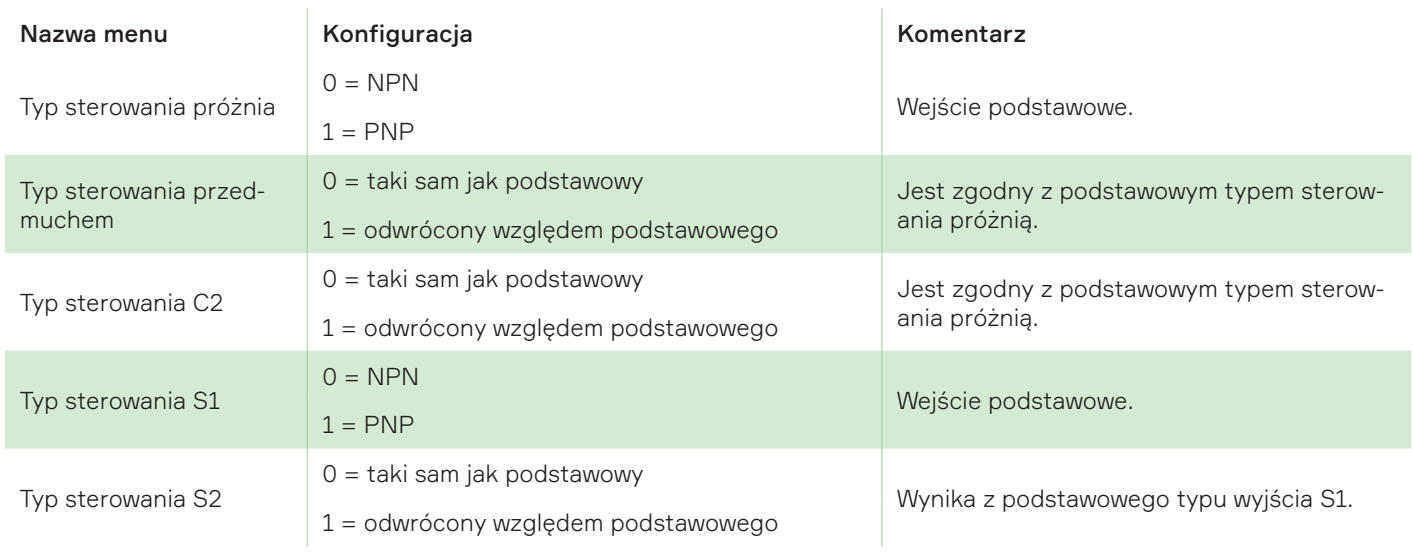

#### Nadzór

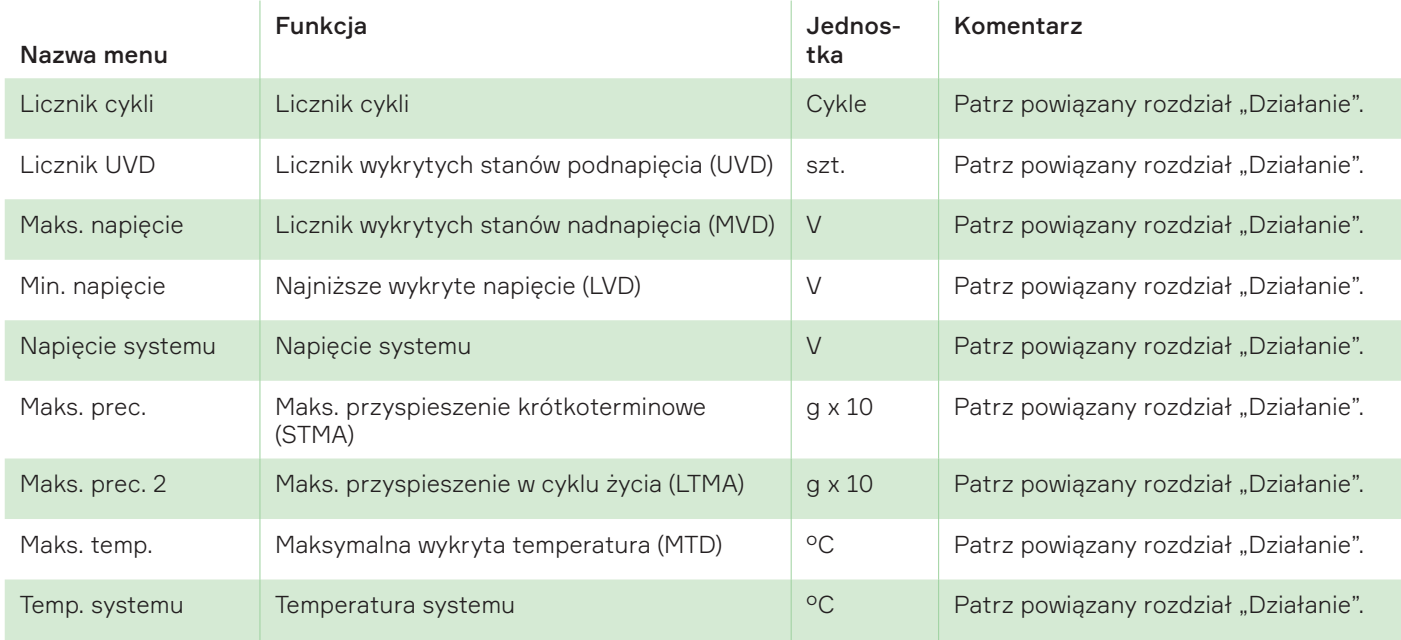

### Oznakowanie

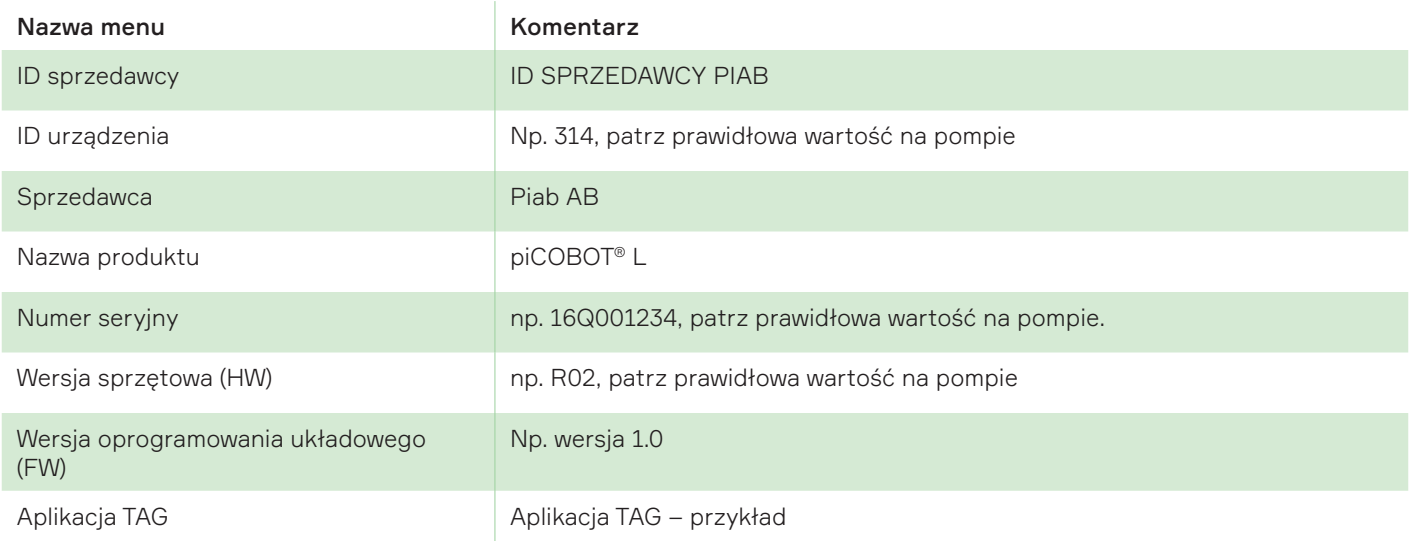

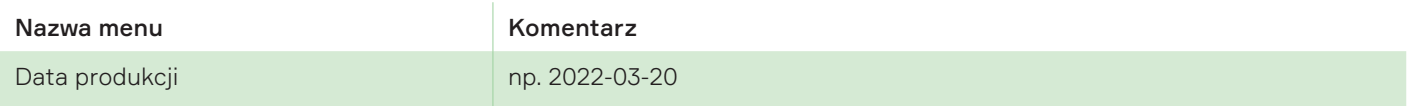

## Menu serwisowe

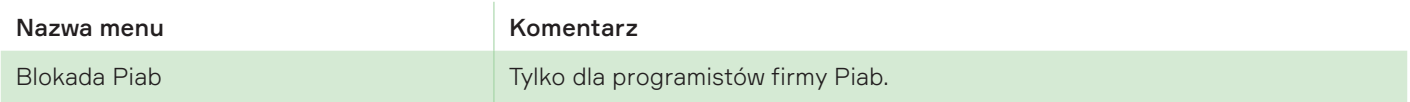

Obsługa

# <span id="page-27-0"></span>8. Funkcja

UWAGA! Niektóre funkcje są opcjonalne i wybiera się je podczas konfigurowania piCOBOT® L przy zakupie. Funkcje te są oznaczone symbolami (*opcjonalnie*).

# 8.1 Parametryzacja i konfiguracja

## Sterowanie próżnią

Więcej informacji na temat sterowania robotem piCOBOT można znaleźć w rozdziale URCap.

### RODZAJ FUNKCJI OSZCZĘDNOŚCI ENERGII --> Oszczędność energii – Automatyczna detekcja poziomu (ALD)

Automatyczne określanie poziomu "ES" (ALD) jest dostępne wyłącznie wtedy, gdy tryb ten jest aktywny i wybrano energooszczędny typ ALD. Jednostka będzie mierzyć maksymalny, osiągalny na detalu poziom podciśnienia w każdym cyklu i automatycznie ustawiać optymalny poziom ES i histerezy. Kalkulacja jest ponownie przeprowadzana w każdym cyklu, zapewniając za każdym razem najbardziej bezpieczne warunki do obsługi nowego detalu. Obliczenie opiera się na nastawie bieżącego sygnału części obecnej i maksymalnej, osiągalnej próżni mierzonej przez czujnik analogowy.

Funkcja ALD może być również wybrana jako "backup" dla ręcznego ustawiania wartości ES (nastawa S2). W tym przypadku ALD włączy się, gdy S2 nie zostanie osiągnięty. Ma to na celu zabezpieczenie oszczędności energii.

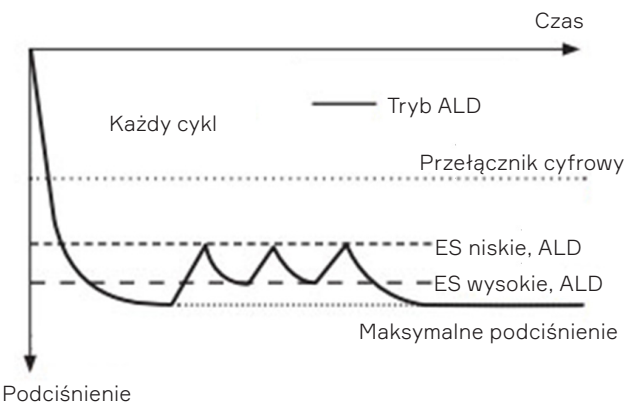

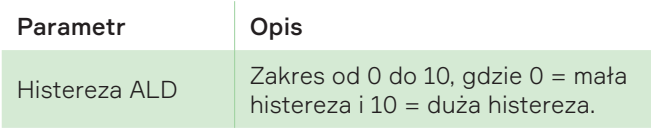

## RODZAJ FUNKCJI OSZCZĘDNOŚCI ENERGII --> Oszczędność energii dla nastawy S2 (ustawienia reczne)

oszczędność energii (ES) dla nastawy S2 będzie działać tak samo jako oszczędność energii ALD z tą różnicą, że użytkownik musi podać wartość, przy której jednostka się wyłączy, oraz określi histerezę (okno różnic) do czasu ponownego włączenia

podciśnienia. Wartość, przy której jednostka wyłącza generowanie próżni, ustawia się za pomocą parametru S2 (nastawa ES). Różnicę (histerezę) ustawia się za pomocą parametru Histereza ES. Niskie "ES", gdy jednostka włącza podciśnienie, jest następnie wewnętrznie obliczane jako (nastawa ES – Histereza ES).

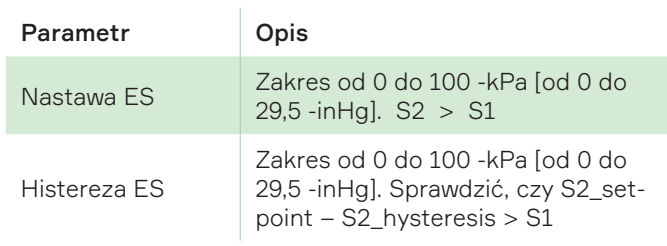

S1 i S2, sygnał zwrotny, gdzie Std-IO...

# Automatyczne monitorowanie stanu "ES" (ACM)

Opcja dostępna tylko wtedy, gdy tryb ES jest aktywny i działa w celu ochrony żywotności zaworów oraz zaimplementowana jest funkcja automatycznego przełączania na sterowanie ręczne. Jeśli zawór zasilania załączy się 3 razy w ciągu 3 sekund, funkcja ES dla pozostałej części cyklu zostanie automatycznie wyłączona. Cecha użyteczna w przypadku występowania okresowych wycieków. Jeśli ustawienie lub konfiguracja piCOBOT® L obejmuje wyjście ostrzeżenia o wycieku, tej funkcji można również używać do kontrolowania zużycia przyssawek. Można wyłączyć funkcję ACM poprzez aktywację cyfrowego wejścia C2 na pinie 8 (Std-IO) lub PDO OCTET0 Bit4 (IO-Link). Jeśli wykryjesz nieszczelność w systemie, można tymczasowo wyłączyć funkcję ACM naciskając przycisku sterowania ręcznego na jednostce zaworu. Pompa następnie odzyska podciśnienie w zakresie histerezy ES, nastąpi wyłączenie -> włączenie i próba przejścia do trybu ES, jeśli wykryta zostanie nieszczelność. Następnie pompa się wyłącza i przechodzi do trybu ES. Należy włączyć i wyłączyć pompę lub nacisnąć dowolny z przycisków sterowania ręcznego, aby aktywować tryb ACM ponownie.

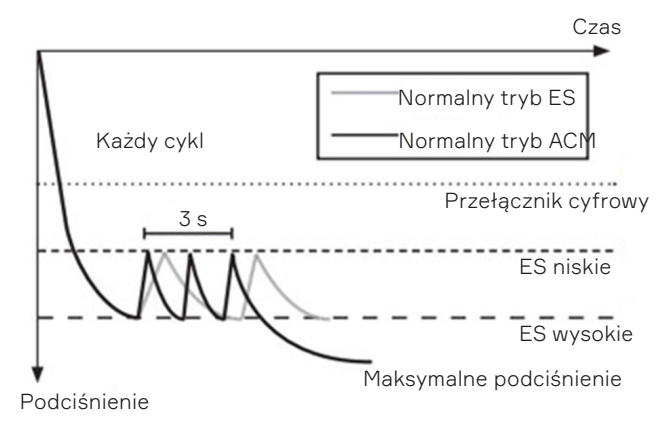

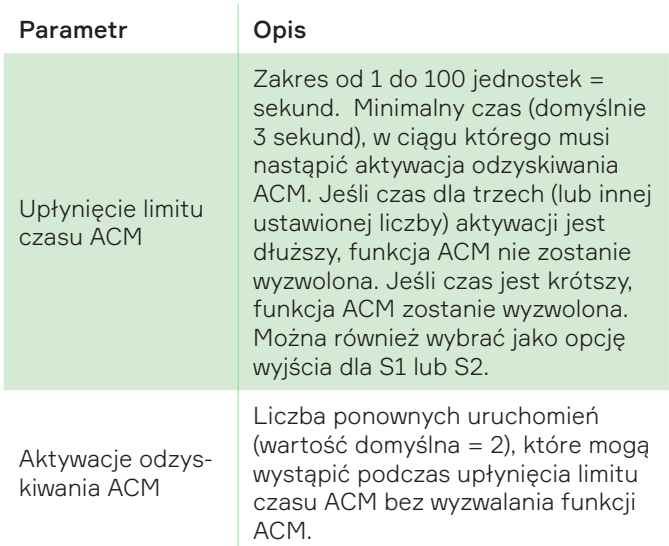

#### Ostrzeżenie o wycieku (LW)

Sygnał wyjścia aktywowany z ACM. Za każdym razem, gdy wyzwolony zostanie ACM, wskazuje to na nieszczelność, która może zostać przekazana na port sygnałowy S1 lub S2.

#### Sterowanie przedmuchem

Przedmuch odbywa się za pośrednictwem wejścia SIO (PNP lub NPN, konfigurowalne). Sygnał wejściowy "active" aktywuje przedmuch (w zwykłej sytuacji zawsze zamknięty pneumatycznie). Aktywne sterowanie przedmuchem zawsze zastępuje sterowanie próżnią, zakończenie wytwarzania próżni i uruchamianie przedmuchu. W celu uzyskania dodatkowych informacji patrz sterowanie próżnią na poprzedniej stronie.

#### Typ przedmuchu --> Sterowanie zewnętrzne (*opcjonalne*)

W przypadku sterowania zewnętrznego, funkcja uwalniania sprężonego powietrza zostanie włączona przez sygnał wejścia "active". Sygnał przedmuchu zastąpi ten odnoszący się do próżni, a także ATBO lub IBO, jeśli są aktywne.

#### Typ przedmuchu --> Automatic Timer Blow-Off (ATBO) (*opcjonalne*)

Automatic Timer Blow-off (ATBO) oznacza, że funkcja uwalniania sprężonym powietrzem rozpocznie się automatycznie po zamknięciu zaworu próżni. Czas trwania przedmuchu jest ustawiony za pomocą zegara. ATBO zapisze w interfejsach we/wy potrzebne dane do sterowania piCOBOT® L, co może mieć bardzo duże znaczenie, gdy do jednego sterownika jest podłączonych kilka jednostek. ATBO ułatwia programowanie i może być używany do dostrojenia czasu przedmuchu, aby skrócić czas cyklu.

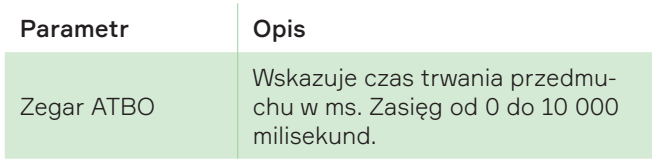

#### Typ przedmuchu --> Przedmuch inteligentny (IBO) (*opcjonalny*)

Przedmuch inteligentny (IBO) jest rozwiązaniem zapewniającym oszczędność sprężonego powietrza podczas uwalniania części – w wielu zastosowaniach próżniowych – wielki "pożeracz" powietrza. Przedmuch inteligentny uruchamia się automatycznie, gdy wyłączony zostanie zawór podciśnienia, a czas trwania przedmuchu zostaje automatycznie dopasowany do zastosowania. Czas trwania przedmuchu jest zoptymalizowany, a powietrze przedmuchujące zostanie automatycznie zatrzymane, gdy próżnia w całości zostanie usunięta z systemu. IBO jest samouczącą się funkcją, która potrzebuje jedynie kilku cykli, aby zoptymalizować czas przedmuchu dla różnych objętości systemu. W cyklach początkowych można wytworzyć dodatkowy przedmuch, aby całkowicie usunąć próżnię. Czułość IBO – może być stosowana do dostrojenia czułości IBO w zależności od wielkości system podciśnieniowego.

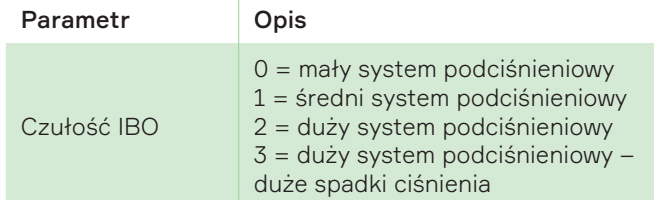

Niska wartość = w większości energooszczędny przedmuch (odpowiedni dla małych systemów podciśnieniowych. Im wyższa wartość, tym większy system lub o bardziej ograniczonym przepływie.

#### Samoczynna kontrola przyczepności (SAC) (*opcjonalnie*)

Samokontrola przyczepności (SAC) automatycznie usuwa "niepożądaną" próżnię za pomocą krótkich impulsów przedmuchu, jeśli zawór sterujący nią piCOBOT® L nie został aktywowany. Czas trwania przedmuchu ustawia się za pomocą zegara w milisekundach. Histerezę (lub czułość) ustawia się za pomocą wartości od 0 do 100. Niższa wartość zapewnia większą czułość SAC. Niepożądane podciśnienie jest zwykle tworzone przez ergonomiczne próżniowe urządzenie do przenoszenia/manipulator, który wyposażony jest w próżniowy zawór zwrotny/odcinający. Na przykład eżektory z funkcją ES posiadają wbudowany zawór zwrotny/odcinający. Kiedy przyssawki zastosowane są do obiektów szczelnych, ciężar urządzenia do przenoszenia ściska je i tworzy niewielką siłę wiązania. Siła może być wystarczająca, aby przesunąć obiekt w sposób niekontrolowany, a nawet spowodować obrażenia ciała, gdy przenoszone są tafle szkła lub metalu z ostrymi krawędziami. SAC

wyeliminuje ten problem całkowicie. Możliwość wyboru funkcji.

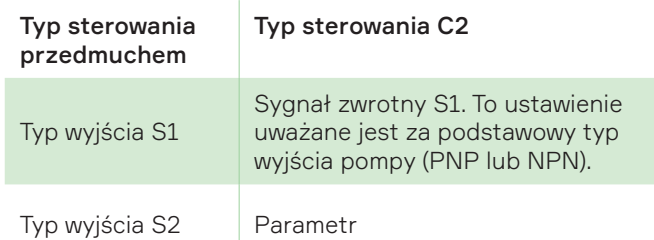

#### Zakończony przedmuch (BOC)

Sygnał wyjścia aktywuje się po zakończeniu przedmuchu, jeśli aktywowana zostanie zintegrowana funkcja automatycznego przedmuchu, ATBO lub IBO. Sygnał wyzwalający ułatwi zaprogramowanie zawsze najkrótszego możliwego czasu cyklu. Prawidłowym użyciem parametru jest zainicjowanie zwolnienia części poprzez ustawienie sygnału sterowania próżnią na OFF (WYŁ.) i odczekanie na wzrost BOC do wysokiego poziomu (HIGH), co wskaże na uwolnienie części.

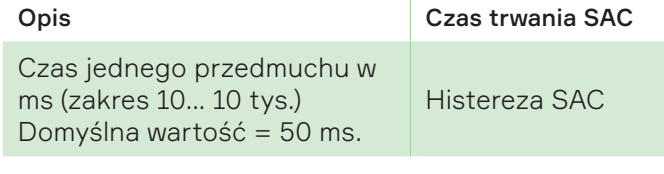

#### S1, standardowa funkcja we/wy

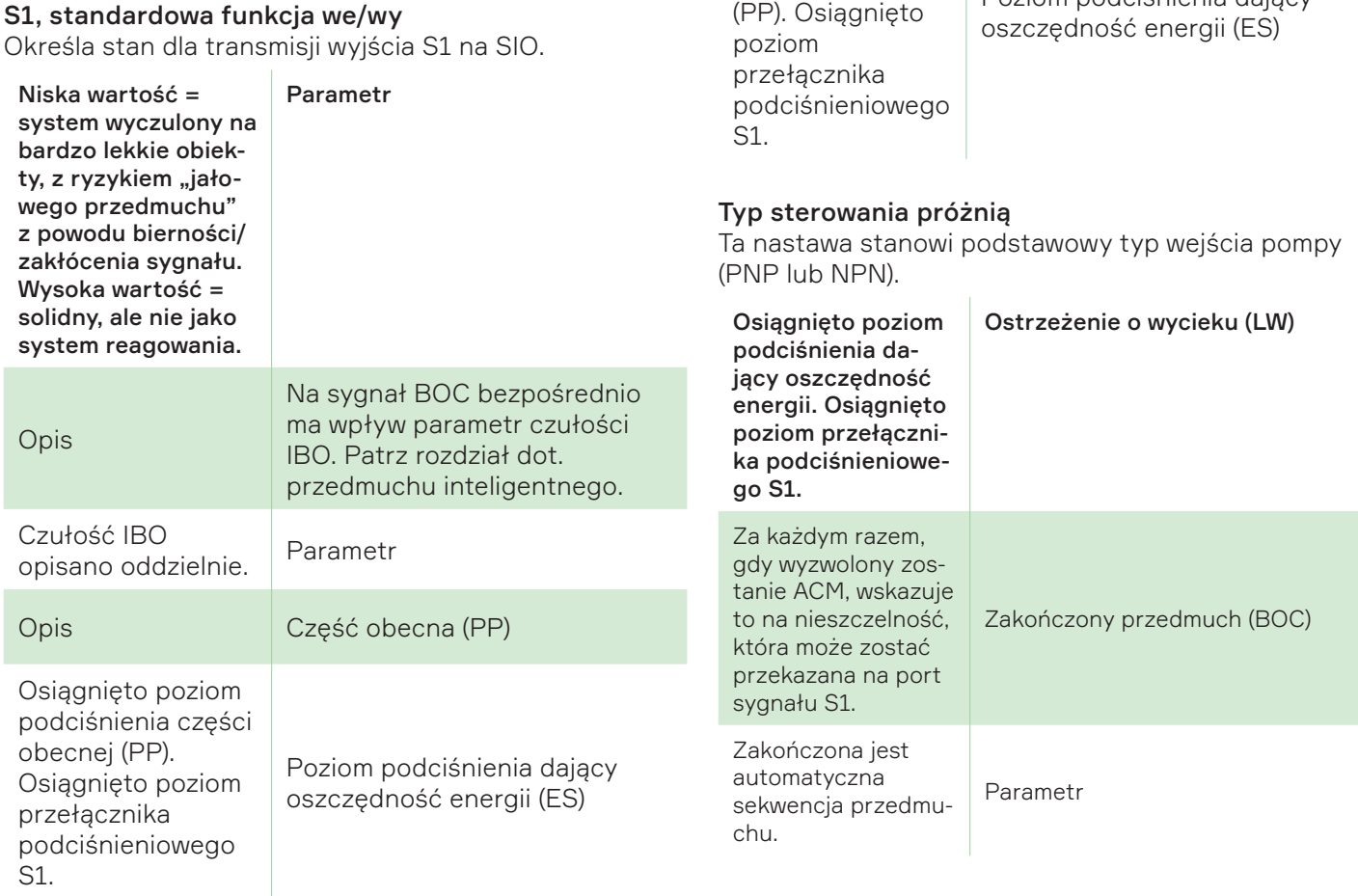

Określa stan dla transmisji wyjścia S2 na SIO.

Parametr

Opis Część obecna (PP)

Ostrzeżenie o wycieku (LW)

Zakończony przedmuch (BOC)

Poziom podciśnienia dający

Osiągnięto poziom podciśnienia dający oszczędność energii. Osiągnięto poziom przełącznika podciśnieniowe-

Za każdym razem, gdy wyzwolony zostanie ACM, wskazuje to na nieszczelność, która może zostać

przekazana na port sygnału S1.

Zakończona jest automatyczna sekwencja przedmuchu.

Osiągnięto poziom podciśnienia części obecnej

go S1.

#### S2, standardowa funkcja we/wy

<span id="page-30-0"></span>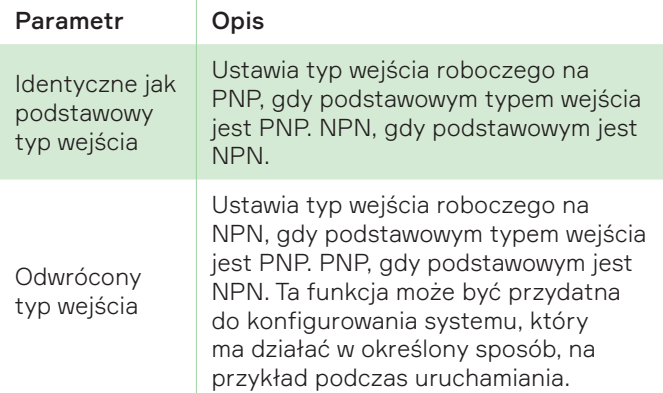

#### NPN

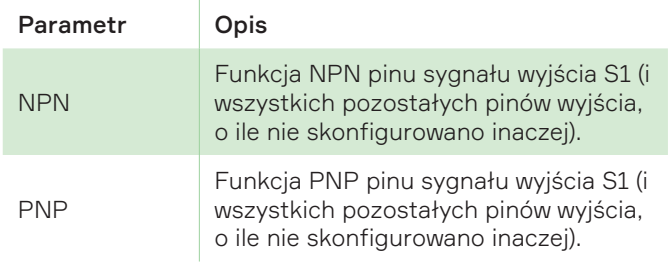

## Funkcja NPN pinu wejścia sterowania próżnią (i wszystkich pozostałych pinów wejścia, o ile nie skonfigurowano o inaczej).

 $\overline{1}$ 

PNP

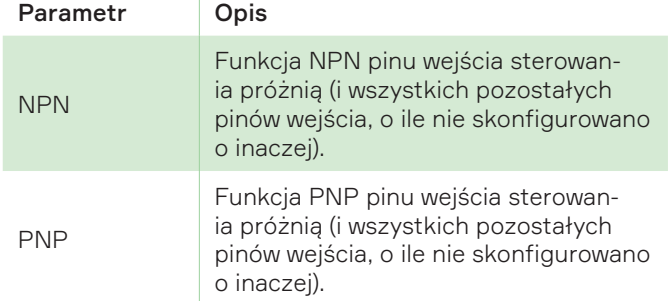

#### Funkcja PNP pinu wejścia sterowania próżnią (i wszystkich pozostałych pinów wejścia, o ile nie skonfigurowano o inaczej).

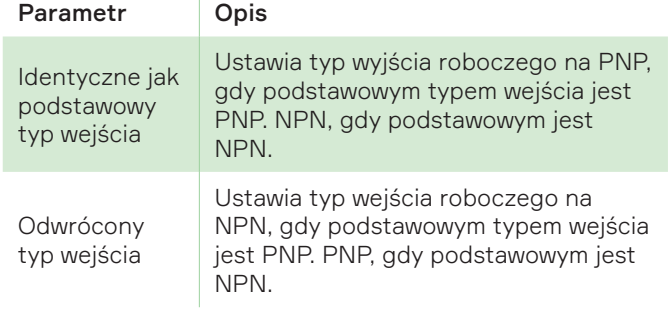

## Licznik wykrytych stanów podnapięcia (UVD)

Wykrywanie obniżonego napięcia (UVD) to parametr mierzony podczas włączonej próżni, przechowujący najniższe napięcie zarejestrowane w pierwszych dziesięciu cyklach pracy po cyklu zasilania. Każdy cykl uruchomienia generuje nową odczytaną wartość, która będzie przechowywana lokalnie. Można zapisać maksymalnie 100 odczytanych wartości, a następnie stosowana jest zasada FIFO dla zamiany danych.

#### Najwyższe wykryte napięcie (HVD)

MVD stanowi maksymalne napięcie zarejestrowane przez eżektor próżniowy w czasie jego cyklu życia. Odczytywana jest pojedyncza wartość oznaczająca najwyższe, wykryte napięcie.

#### Najniższe wykryte napięcie (LVD)

LVD stanowi najniższe napięcie zarejestrowane przez eżektor próżniowy w czasie jego cyklu życia. Odczytywana jest pojedyncza wartość oznaczająca najniższe wykryte napięcie.

#### Napięcie systemu

Napięcie systemu to najnowsza wartość napięcia w czasie rzeczywistym. Odczytywana i udostępniona zostaje nowa wartość po każdym powrocie eżektora do trybu jałowego (IDLE).

#### Maks. przyspieszenie krótkoterminowe (STMA)

Pompa mierzy i dostarcza maksymalną wartość sumarycznego przyspieszenia z ostatnich pięciu minut działania.

#### Maks. przyspieszenie w cyklu życia (LTMA)

Pompa musi mierzyć i przekazywać maksymalne przyspieszenie, jakie otrzymuje (w czasie, gdy jest zasilana), przez cały cykl swojego życia.

#### Maksymalna wykryta temperatura (MTD)

Rejestruje maksymalną temperaturę odnotowaną przez eżektor próżniowy w czasie jego cyklu życia.

#### Temperatura systemu

Jest to najnowsza odczytana wartość temperatury systemu. Dostępna staje się nowa wartość po każdym powrocie eżektora do trybu jałowego (IDLE).

# 8.2 Nadzór

## Licznik cykli

Cykl jest zliczany za każdym razem, gdy podciśnienie zostało aktywowane, a następnie dezaktywowane.

# <span id="page-31-0"></span>9. Konserwacja

# 9.1 Konserwacja prewencyjna

Urządzenie piCOBOT® L zaprojektowano tak, aby zminimalizować jego potrzebę konserwacji. Aby zapewnić bezpieczną pracę, zdecydowanie zaleca się wykonanie następujących czynności:

- Konserwację należy przeprowadzać na tyle cyklicznie, aby zadbać o mocny chwyt urządzenia.
- Ogólną inspekcję urządzenia piCOBOT® L należy przeprowadzać regularnie, a czas jej trwania będzie zależeć od warunków zastosowania.
- Wszystkie czynności konserwacji należy przeprowadzać zgodnie z niniejszą instrukcją, w tym wytycznymi bezpieczeństwa.
- Tylko autoryzowani integratorzy systemów lub Piab AB mogą wykonywać naprawę.
- Należy korzystać wyłącznie z oryginalnych części zamiennych.
- Podczas pracy w środowisku, w którym występuje kurz, brud i większe cząstki, które mogłyby zablokować eżektor i spowodować pogorszenie wydajności, zaleca się używanie piCOBOT® L z podnośnikami lub przyssawkami wyposażonymi w filtry.

Zaleca się wykonanie następujących czynności konserwacji profilaktycznej:

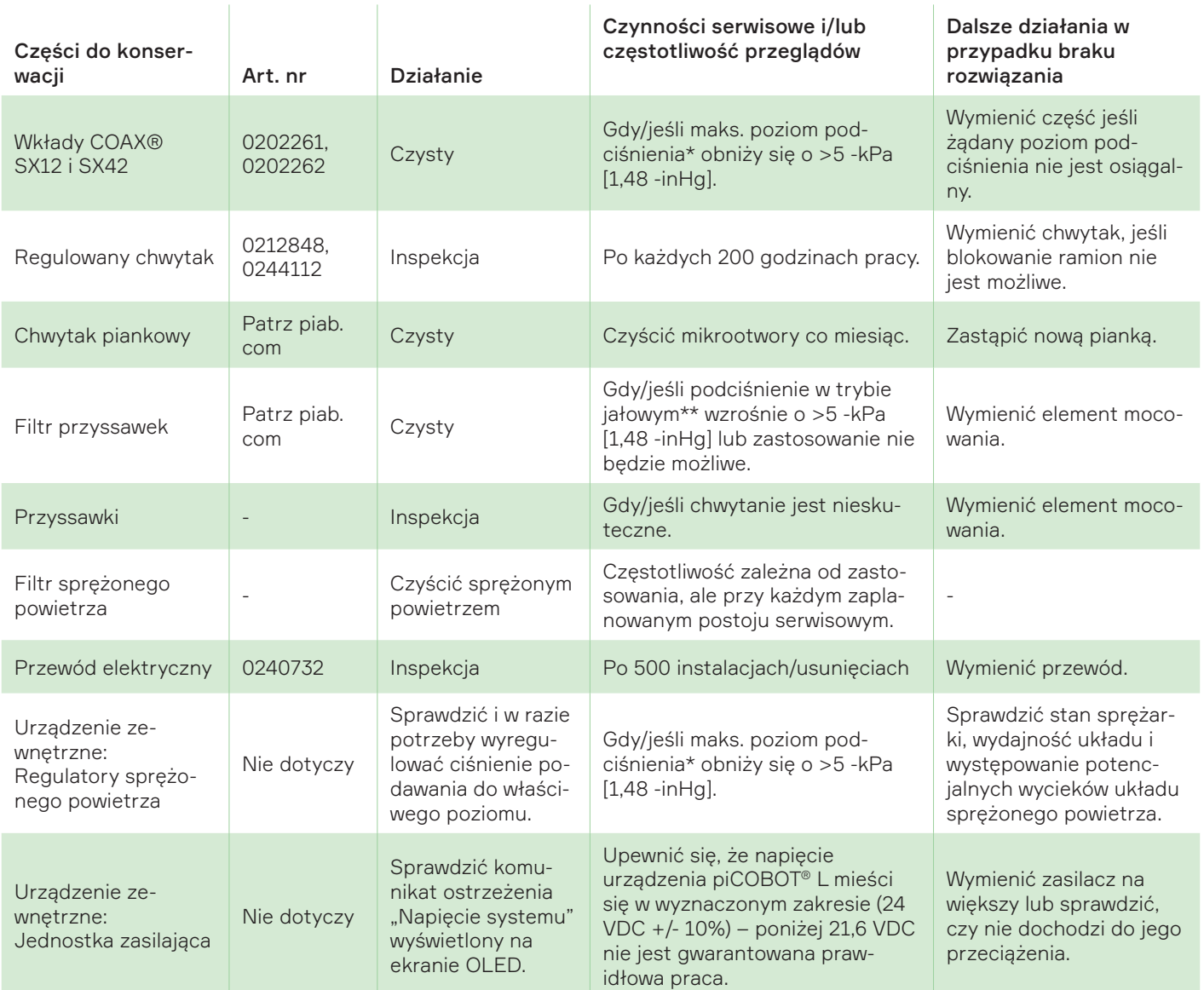

<span id="page-32-0"></span>\* Maks. podciśnienie jest wartością osiąganą przez przyssawki dla uszczelnionego przedmiotu roboczego.

\*\*Podciśnienie w trybie jałowym to wartość wyświetlana, gdy przyssawki nie mają styczności z przedmiotem roboczym, a urządzenie piCO-BOT® L wytwarza podciśnienie.

# 9.2 Części zamienne

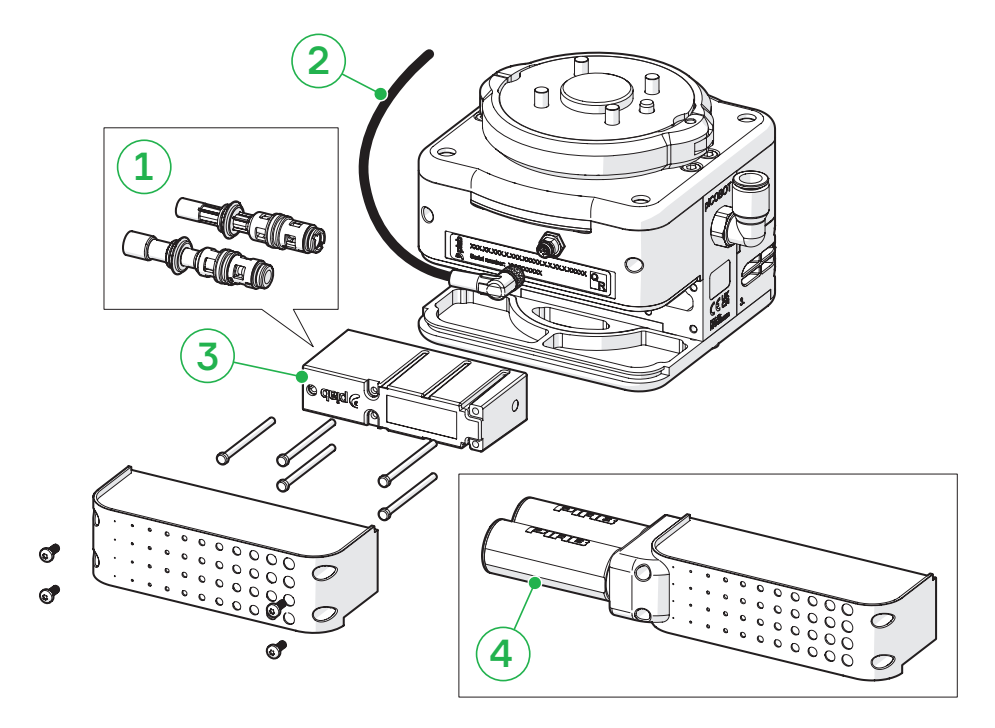

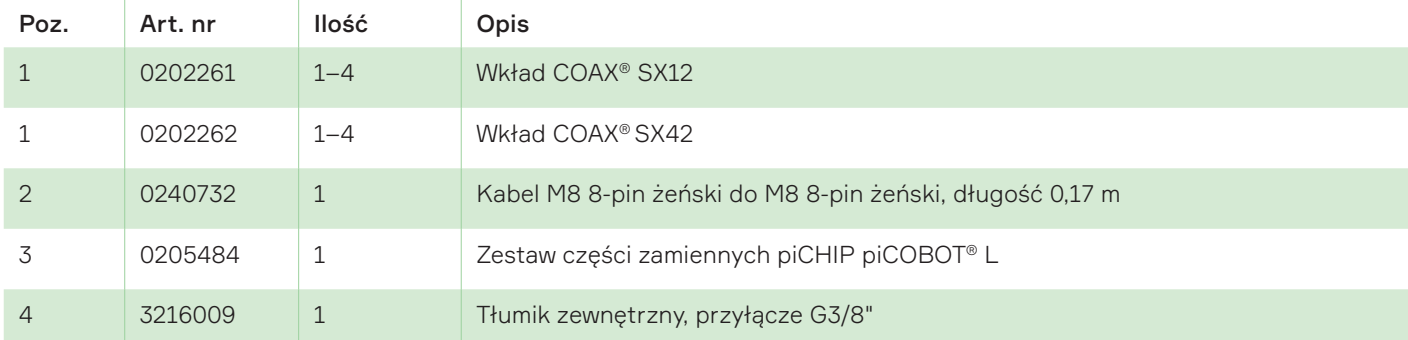

# 9.3 Akcesoria

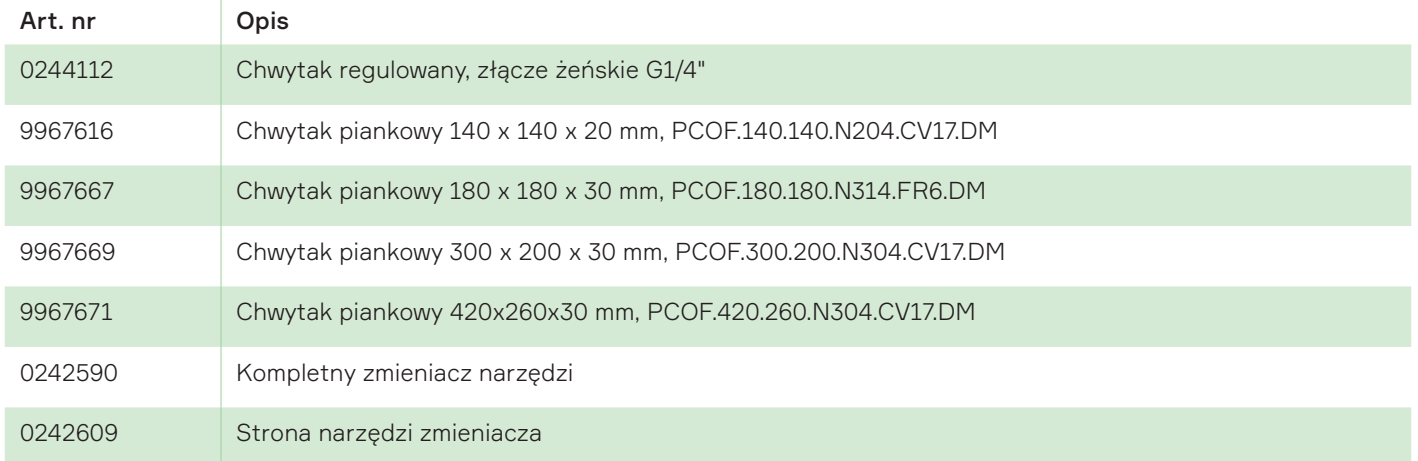

<span id="page-33-0"></span>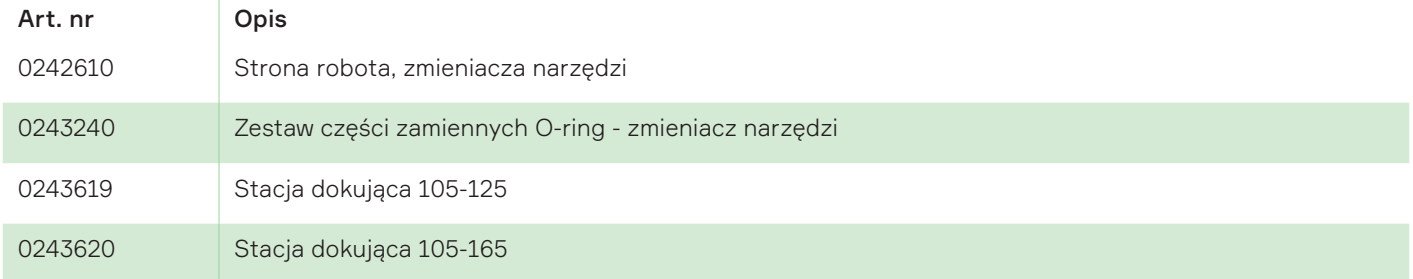

Zobacz konfigurator KPCL na stronie piab.com, aby w pełni skonfigurować chwytaki piankowe.

# 9.4 Demontaż chipu

- 1. Odkręcić i zdjąć osłonę zabezpieczającą (C) za pomocą klucza Torx T10.
- 2. Odkręcić i wyciągnąć obudowę piCHIP (A) z pompy za pomocą klucza Torx T10.

Pompa z 1 lub 2 wkładami COAX®ma jedną obudowę piCHIP, a pompa z 3 lub 4 wkładami COAX® ma dwie obudowy piCHIP. Pojedyncza obudowa piCHIP ma boczną płytę osłonową (H, widoczna w ramce na dole po lewej stronie). Płyta osłonowa (H) nie występuje w przypadku pomp z dwiema obudowami piCHIP.

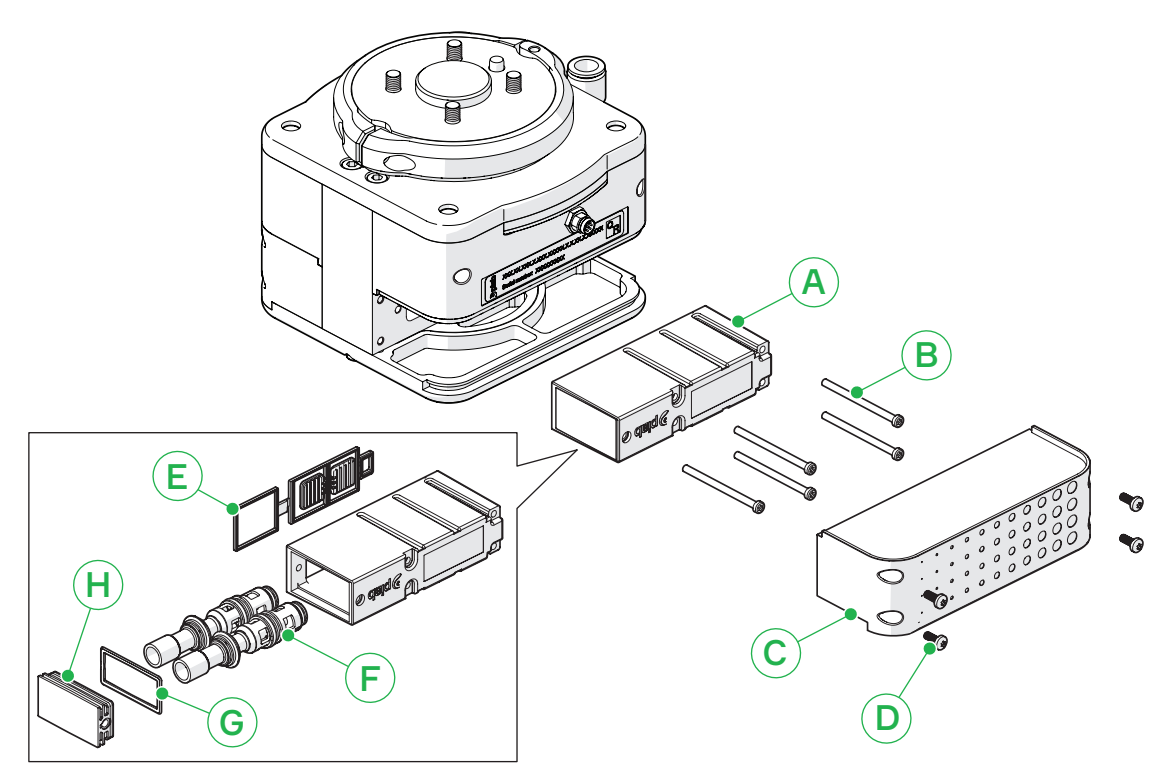

Rysunek 5 *Pompa z jedną obudową piCHIP (1-2 COAX®).*

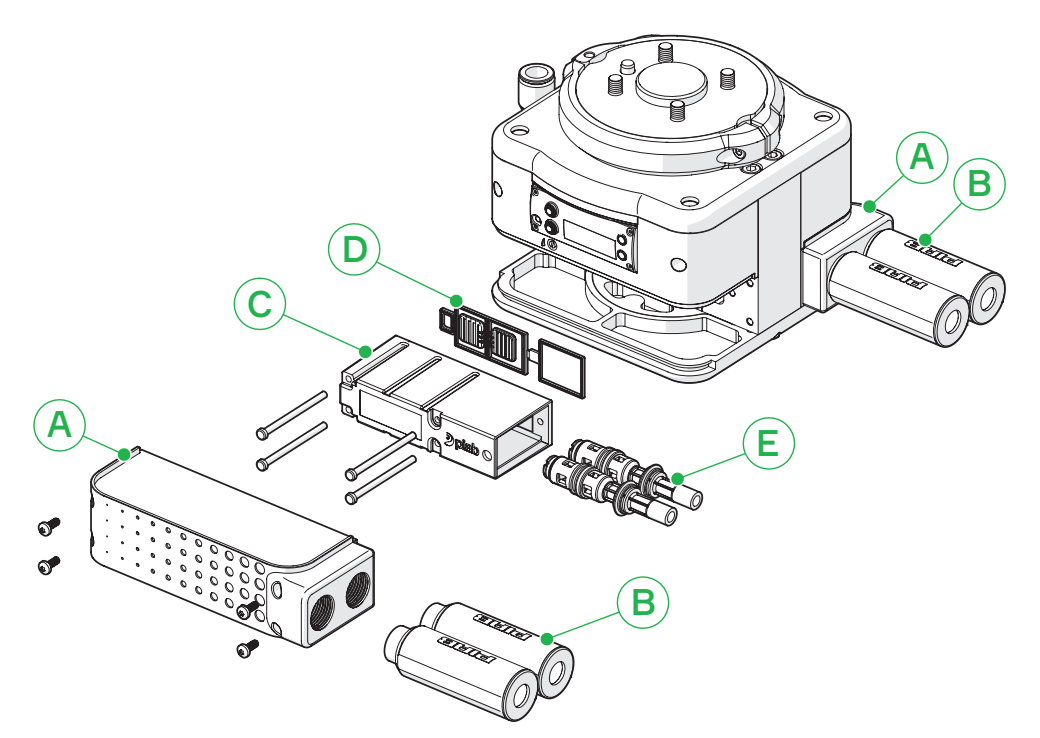

Rysunek 6 *Pompa z dwiema obudowami piCHIP (3-4 COAX®). Na rysunku pokazano tylko jedną obudowę piCHIP.*

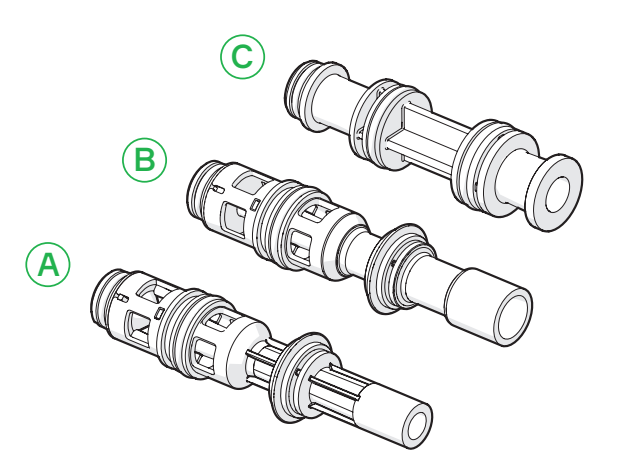

Rysunek 7 *SX12 (A), SX42 (B) i wtyczka/atrapa wkładu (C). Jeżeli wybrano pompę z 1 lub 3 wkładami COAX®, atrapa wkładu jest umieszczana w wolnym gnieździe w obudowie piCHIP obok wkładu COAX®.* 

# <span id="page-35-0"></span>9.5 Czyszczenie filtra sprężonego powietrza

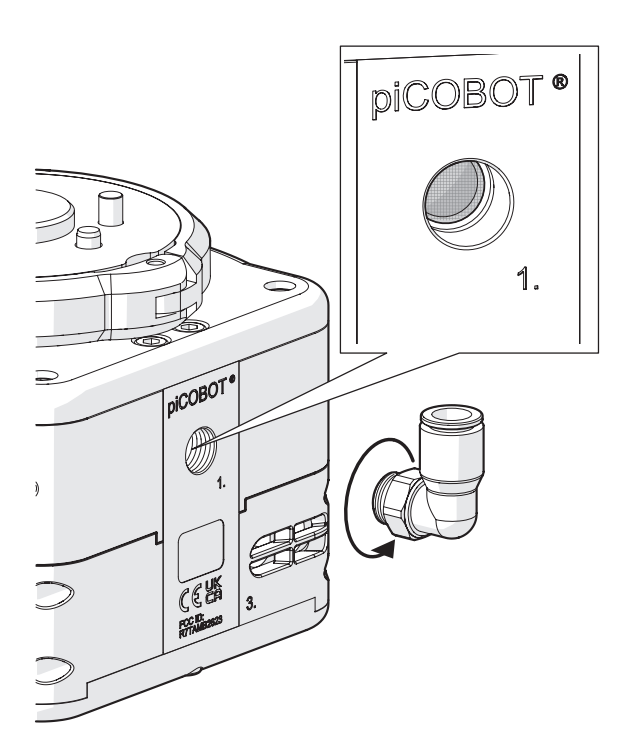

- 1. Za pomocą klucza odkręć złącze kątowe do sprężonego powietrza.
- 2. Przedmuchaj filtr sprężonym powietrzem, aby usunąć pył lub pozostałości.
- 3. Przykręć złącze kątowe z powrotem na miejsce za pomocą klucza.

# <span id="page-36-0"></span>10. Rozwiązywanie problemów

# 10.1 Rozwiązywanie problemów mechanicznych

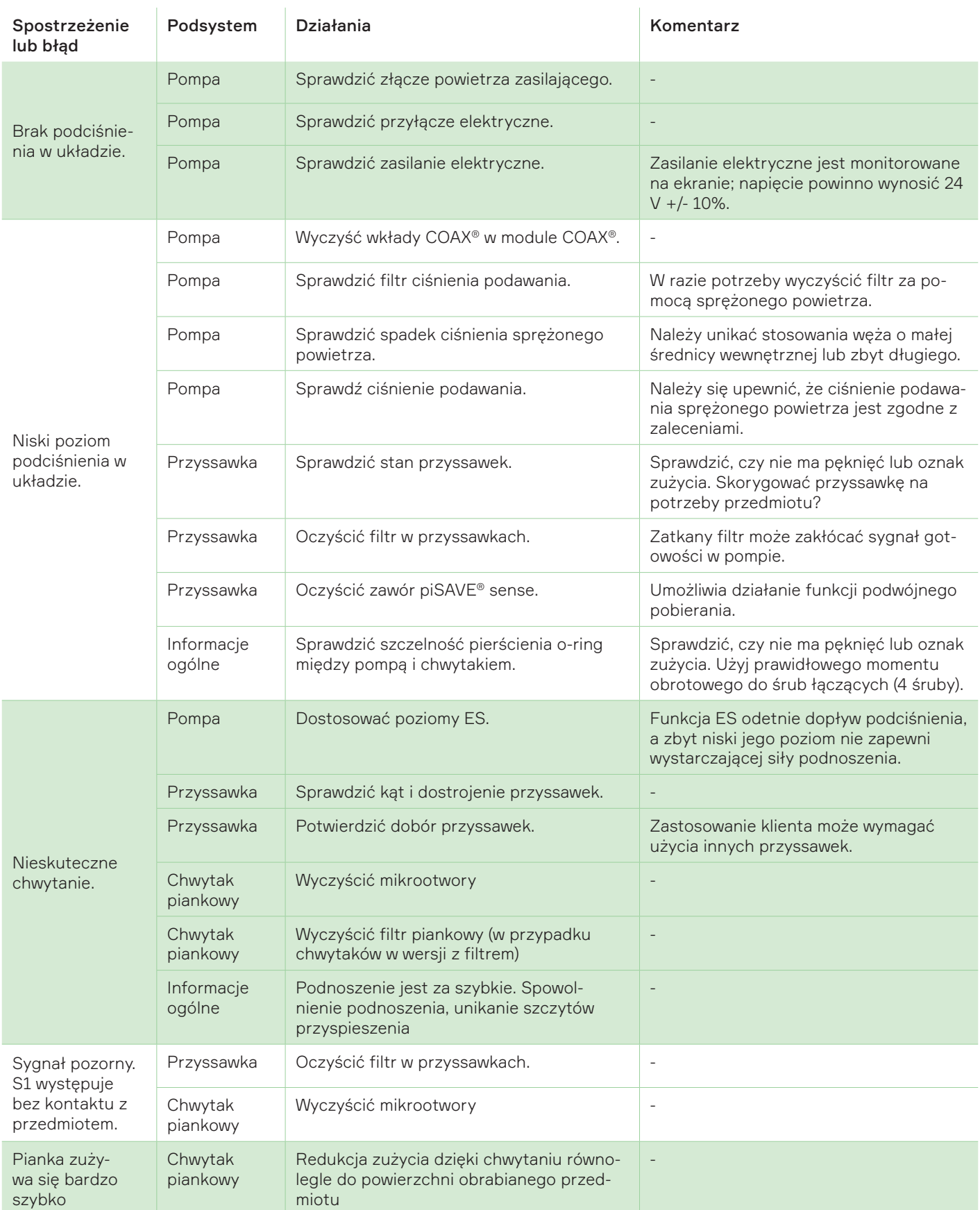

# <span id="page-37-0"></span>11. Gwarancje

Piab AB, nazywany dalej sprzedającym, udziela swoim klientom pięcioletniej gwarancji na produkty do pomp próżniowych od momentu ich otrzymania (z wyłączeniem elektromechanicznych pomp próżniowych, akcesoriów i sterowników).

Sprzedawca udziela swoim klientom rocznej gwarancji na wszystkie inne produkty, liczonej od otrzymania towarów (z wyłączeniem tych do pomp próżniowych, a z włączeniem elektromechanicznych pomp próżniowych, akcesoriów i elementów sterujących), jeśli awaria wystąpiła w określonym czasie użytkowania w zakresie cykli pracy określonych w specyfikacji (jeśli taka istnieje). Gwarancja obejmuje wady produkcyjne i materiałowe produktów, a także przypadki, gdy wyroby nie są zgodne ze specyfikacją produktu, z wyłączeniem drobnych wad, jeśli są one akceptowalne w granicach rozsądku i nie zmniejszają wydajności ich użytkowania.

Gwarancja nie obejmuje żadnego produktu (w tym żadnego komponentu lub innych części, takich jak przyssawki, elementy filtrujące, uszczelnienia, węże, pianka itp.) ani oprogramowania do niego), które były używane w sposób inny niż zgodny z przeznaczeniem oraz: (a) były przedmiotem nadużycia, niewłaściwego użytkowania, zaniedbania, niewłaściwego przechowywania, niewłaściwej obsługi, nieprawidłowej instalacji, nadmiernego obciążenia fizycznego, nietypowych warunków środowiskowych bądź pracy lub zastosowania, instalacji, pielęgnacji, kontroli lub konserwacji w sposób sprzeczny z jakimikolwiek stosownymi wytycznymi lub instrukcjami dotyczącymi produktów wydanymi przez sprzedawcę bądź też dobrymi praktykami handlowymi w tym zakresie; lub (b) zostały zrekonstruowane, naprawione lub zmienione przez jakiekolwiek osoby lub podmioty inne niż sprzedający lub jego upoważnieni przedstawiciele albo ma wadę w wyniku normalnego zużycia bądź uszkodzenia umyślnego lub spowodowanego późniejszymi szkodami wynikłymi przez inne wadliwe narzędzia.

Gwarancja na produkt określona w niniejszym punkcie jest jedyną gwarancją udzieloną przez sprzedającego w odniesieniu do produktów. Klient nie może polegać i nie polegał na żadnych innych informacjach, oświadczeniach lub gwarancjach (wyraźnych lub dorozumianych), opartych na obowiązującym prawie lub w inny sposób. W każdym przypadku odszkodowanie ogranicza się do ceny produktów uzgodnionych między stronami i jest wyłączone w przypadku szkód pośrednich.

W okresie gwarancyjnym sprzedający wymieni lub naprawi na własny koszt wadliwe produkty określone przez niego, według własnego uznania, jako objęte

gwarancją określoną w niniejszym dokumencie.

Od sprzedawcy zależy, czy wadliwy produkt powinien zostać jemu zwrócony w celu wymiany, czy naprawiony przez przez niego w lokalizacji klienta. Wszelkie wymienione produkty przechodzą na własność sprzedającego.

Sprzedający nie ponosi odpowiedzialności za koszt montażu części zamiennych lub komponentów towarów w jakichkolwiek produktach lub podobnych należących do klienta.

Niniejsze zasady i warunki mają zastosowanie do wszelkich naprawionych lub wymienionych przez sprzedawcę produktów.

# <span id="page-38-0"></span>12. Recykling i utylizacja

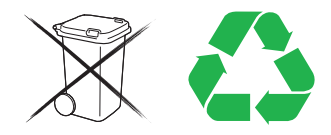

Podczas tworzenia produktów firma Piab bierze pod uwagę czynniki środowiskowe, aby zapewnić jak najmniejszy wpływ na ekosystem. Firma Piab posiada certyfikat zgodności z normą ISO-14001.

Piab również spełnia wymagania rozporządzeń:

- RoHS (2002/95/WE)
- REACH (WE 1907/2006)

Sposób postępowania z recyklingiem i utylizacją różni się w zależności od państwa, dlatego proces ten musi być w pełni zgodny z przepisami krajowymi.

W miarę możliwości należy zdemontować produkt na poszczególne komponenty. Sprzęt elektryczny i elektroniczny, jak również części metalowe należy przekazać autoryzowanemu organowi w celu utylizacji. Wszystkie pozostałe części mogą zostać poddane recyklingowi lub posegregowane jako odpady.

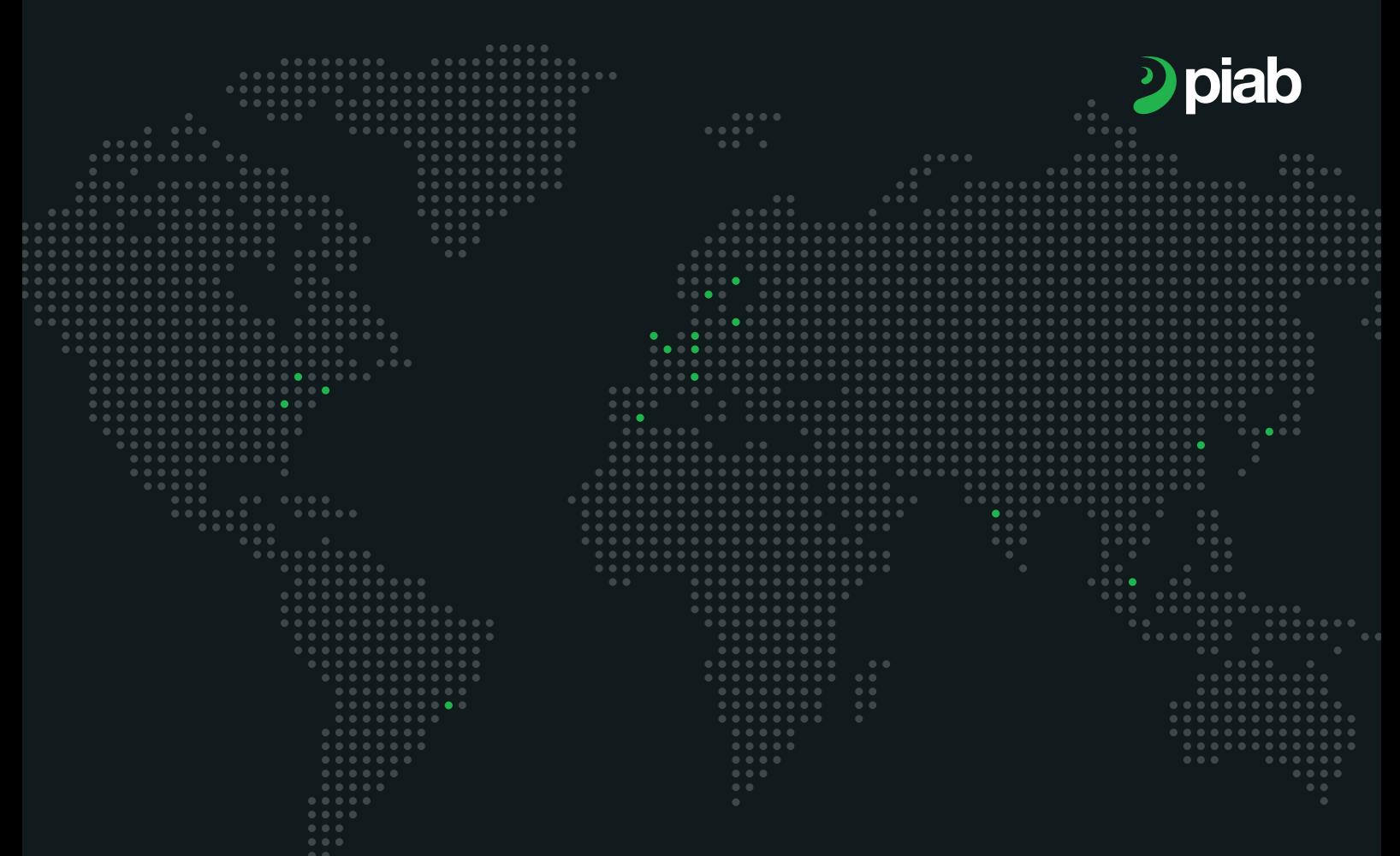

# Evolving around the world around the world

#### France France

Lagny sur Marne Lagny sur Marne +33 (0)16-430 82 67 +33 (0)16-430 82 67 info-france@piab.com info-france@piab.com

Etampes (Joulin) Etampes (Joulin) +33 (0)1 69 92 16 16 +33 (0)1 69 92 16 16

#### Germany Germany

Butzbach Butzbach +49 (0)6033 7960 0 +49 (0)6033 7960 0 info-germany@piab.com info-germany@piab.com

#### Italy Italy

Torino Torino +39 (0)11-226 36 66 +39 (0)11-226 36 66 info-italy@piab.com info-italy@piab.com

Montegrotto (Kenos) Montegrotto (Kenos) +39 (0)49 8741384 +39 (0)49 8741384 info-italy@piab.com info-italy@piab.com

#### Poland Poland

Gdansk Gdansk +48 58 785 08 50 +48 58 785 08 50 info-poland@piab.com info-poland@piab.com

#### Spain Spain

Barcelona Barcelona +34 (0)93-633 38 76 +34 (0)93-633 38 76 info-es@piab.com info-es@piab.com

#### Sweden Sweden

Danderyd (HQ) Danderyd (HQ) +46 (0)8-630 25 00 +46 (0)8-630 25 00 info-sweden@piab.com info-sweden@piab.com +46 544 409 00 +46 544 409 00 se-sales@piab.com se-sales@piab.com

Helsingborg Helsingborg +46 042-400 45 80 +46 042-400 45 80 se-sales@piab.com se-sales@piab.com

Karlstad Karlstad +46 054 55 80 90 +46 054 55 80 90 se-sales@piab.com se-sales@piab.com

Mullsjö Mullsjö +46 392 497 85 +46 392 497 85 sales@avac.se sales@avac.se

#### United Kingdom United Kingdom

Loughborough Loughborough +44 (0)15-098 570 10 +44 (0)15-098 570 10 info-uk@piab.com info-uk@piab.com

#### EUROPE AMERICAS ASIA EUROPEAMERICAS ASIA

#### Brazil

Sao Paulo Sao Paulo +55 (0)11-449 290 50 +55 (0)11-449 290 50 info-brasil@piab.com info-brasil@piab.com

#### Canada

Toronto (ON) Lifting Automation +1 (0)905-881 16 33 eh.ca.info@piab.com

+1 800 321 7422 info-usa@piab.com Hingham (MA, US)

# Mexico

Mexico +1 781 337 7309 info-mxca@piab.com Hingham MA (US)

#### USA in the company of the company of the company of the company of the company of the company of the company of the company of the company of the company of the company of the company of the company of the company of the c

USA info-usa@piab.com Hingham (MA) +1 800 321 7422

Xenia (OH) Robotic Gripping info-usa@piab.com +1 888 727 3628

#### China

Shanghai Shanghai<br>+86 40 0897 8668 info-china@piab.com info-china@piab.com

#### India

Pune +91 8939 15 11 69 Pune+91 8939 15 11 69 info-india@piab.com info-india@piab.com

#### Japan

Tokyo Tokyo +81 3 6662 8118 +81 3 6662 8118 info-japan@piab.com info-japan@piab.com

# Singapore<br><sub>Singapore</sub>

Singapore +65 6455 7006 +65 6455 7006 info-singapore@piab.com info-singapore@piab.com